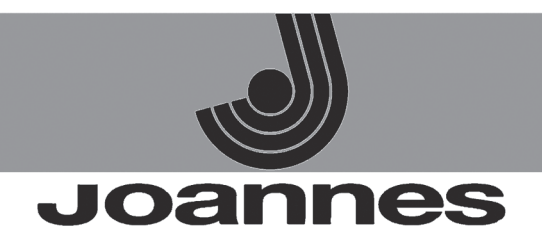

# **AZIENDA CERTIFICATA ISO 9001**

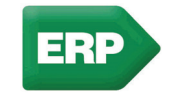

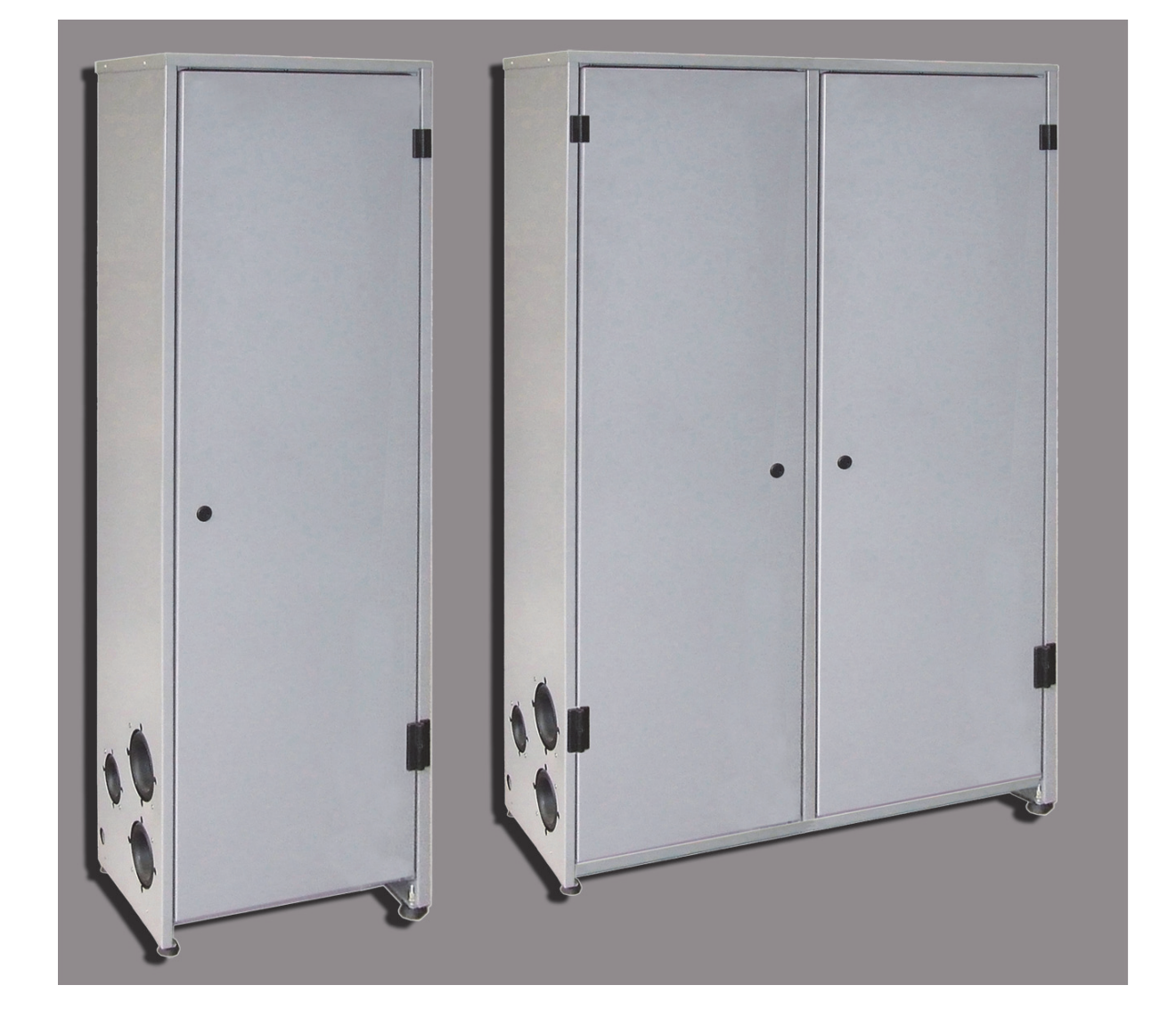

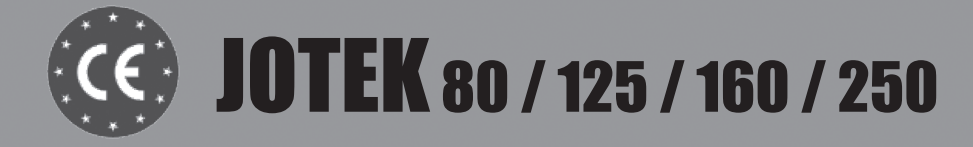

# ISTRUZIONI PER L'USO L'INSTALLAZIONE E LA MANUTENZIONE

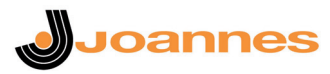

#### **1. AVVERTENZE GENERALI**

IT

- Leggere ed osservare attentamente le avvertenze contenute in questo libretto di istruzioni.<br>Dono l'installazione della caldaja, informare l'utilizzatore sul funzionamento e consegnaroli.
- Dopo l'installazione della caldaia, informare l'utilizzatore sul funzionamento e consegnargli il presente manuale che costituisce parte integrante ed essenziale del prodotto e deve essere conservato con cura per ogni ulteriore consultazione.
- L'installazione e la manutenzione devono essere effettuate in ottemperanza alle norme vigenti, secondo le istruzioni del costruttore e devono essere eseguite da personale professionalmente qualificato. È vietato ogni intervento su organi di regolazione sigillati.
- Un'errata installazione o una cattiva manutenzione possono causare danni a persone, animali o cose. È esclusa qualsiasi responsabilità del costruttore per i danni causati da errori nell'installazione e nell'uso e comunque per inosservanza delle istruzioni.
- Prima di effettuare qualsiasi operazione di pulizia o di manutenzione, disinserire l'apparecchio dalla rete di alimentazione agendo sull'interruttore dell'impianto e/o attraverso gli appositi organi di intercettazione. • In caso di guasto e/o cattivo funzionamento dell'apparecchio, disattivarlo, astenendosi da qualsiasi tentativo di ri-
- parazione o di intervento diretto. Rivolgersi esclusivamente a personale professionalmente qualificato. L'eventuale riparazione-sostituzione dei prodotti dovrà essere effettuata solamente da personale professionalmente qualificato utilizzando esclusivamente ricambi originali. Il mancato rispetto di quanto sopra può compromettere la sicurezza dell'apparecchio.
- Questo apparecchio dovrà essere destinato solo all'uso per il quale è stato espressamente previsto. Ogni altro uso è da considerarsi improprio e quindi pericoloso.
- Gli elementi dell'imballaggio non devono essere lasciati alla portata di bambini in quanto potenziali fonti di pericolo.<br>• L'apparecchio non è destinato ad essere usato da persone (bambini compresi) le cui mentali siano ridotte, oppure con mancanza di esperienza o di conoscenza, a meno che esse abbiano potuto be-neficiare, attraverso l'intermediazione di una persona responsabile della loro sicurezza, di una sorveglianza o di istruzioni riguardanti l'uso dell'apparecchio.
- Lo smaltimento dell'apparecchio e dei suoi accessori deve essere effettuato in modo adeguato, in conformità alle norme vigenti.
- Le immagini riportate nel presente manuale sono una rappresentazione semplificata del prodotto. In questa rappresentazione possono esserci lievi e non significative differenze con il prodotto fornito.

#### **2. ISTRUZIONI D'USO**

## **2.1 Presentazione**

#### Gentile cliente,

la ringraziamo di aver scelto **JOTEK**, un generatore di calore **JOANNES** di ultima gene-razione, di concezione avanzata e tecnologia d'avanguardia. La preghiamo di leggere attentamente il presente manuale perchè fornisce importanti indicazioni riguardanti la sicurezza di installazione, uso e manutenzione.

**JOTEK** è un generatore termico modulare per riscaldamento **premiscelato a condensazione** ad altissimo rendimento e bassissime emissioni, funzionante a gas naturale o GPL predisposto per l'installazione in cascata.

Ogni modulo **JOTEK** è dotato di uno (versione **JOTEK 80 - 125**) o due (versione **JOTEK 160 - 250**) scambiatori in alluminio a tubo alettato con bruciatori premiscelati in acciaio, inseriti all'interno di un armadio a sviluppo verticale in acciaio verniciato con polveri epossidiche resistenti agli agenti atmosferici.

I circuiti idraulici degli scambiatori, ognuno dotato di propria pompa di circolazione locale, confluiscono su collettori di mandata e di ritorno impianto interni al modulo. Il sistema di controllo è dotato di microprocessore, interfaccia utente con ampio display e funzioni avanzate di controllo cascata.

#### **2.2 Pannello comandi**

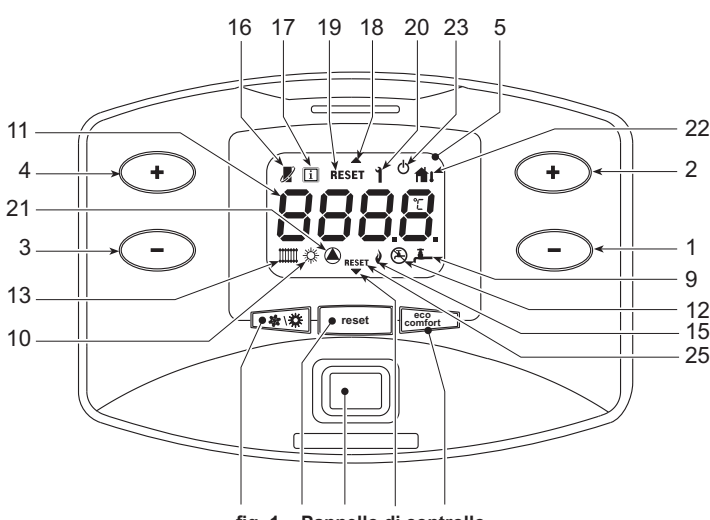

#### **fig. 1 - Pannello di controllo**

Il pannello comandi è situato all'interno dell'armadio. Per accedervi, aprire la porta anteriore attraverso l'apposita chiave in dotazione.

# Legenda<br> $1 =$

- **1 =** Tasto decremento impostazione temperatura acqua calda sanitaria (con bollitore opzionale installato)
- **2 =** Tasto incremento impostazione temperatura acqua calda sanitaria (con bollitore opzionale installato)
- **3 =** Tasto decremento impostazione temperatura impianto riscaldamento
- **4 =** Tasto incremento impostazione temperatura impianto riscaldamento
- 
- **5 =** Display **6 =** Tasto selezione modalità Estate/Inverno
- **7 =** Tasto selezione modalità Economy/Comfort (con bollitore opzionale installato) e accensione/spegnimento apparecchio
- 
- **8 =** Tasto ripristino **9 =** Indicazione funzionamento sanitario (con bollitore opzionale installato)
- **10 =** Indicazione modalità Estate
- **11 =** Indicazione multi-funzione
- **12 =** Indicazione modo Eco (Economy) (con bollitore opzionale installato)
- **13 =** Indicazione funzionamento riscaldamento
- **14 =** Tasto Accensione / Spegnimento apparecchio
- **15 =** Indicazione bruciatore acceso **16 =** Compare collegando il cronocomando Remoto (opzionale)
- **17 =** Simbolo informazioni
- **18 =** Indicazione corpo caldaia superiore
- **19 =** Indicazione richiesta sblocco anomalia corpo caldaia superiore
- **20 =** Indicazione anomalia
- **21 =** Indicazione funzionamento circolatore
- **22 =** Compare collegando la sonda esterna (opzionale)
- **23 =** Indicazione spegnimento caldaia
- **24 =** Indicazione corpo caldaia inferiore **25 =** Indicazione richiesta sblocco anomalia corpo caldaia inferiore (solo modello **JOTEK 160 - 250**)

#### **Indicazione durante il funzionamento**

#### **Riscaldamento**

La richiesta riscaldamento (generata da Termostato Ambiente o Cronocomando Remoto o segnale 0-10 Vdc è indicata dall'attivazione del circolatore e del radiatore (part. 13 e 21 - fig. 1).

Il display (part. 11 - fig. 1) visualizza l'attuale temperatura della mandata riscaldamento e durante il tempo di attesa riscaldamento la scritta **"d"**. L'attivazione delle frecce (part. 18 e 24 - fig. 1) indica quale corpo caldaia è attualmente acceso.

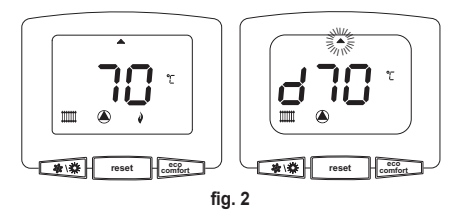

#### **Sanitario (con bollitore opzionale installato)**

La richiesta riscaldamento bollitore è indicata dall'attivazione del circolatore e del rubinetto (part. 9 e 21 - fig. 1). Il display (part. 11 - fig. 1) visualizza l'attuale temperatura del sensore bollitore e durante il tempo di attesa sanitario, la scritta **"d"**. L'attivazione delle frecce (part. 18 e 24 - fig. 1) indica quale corpo caldaia è attualmente acceso.

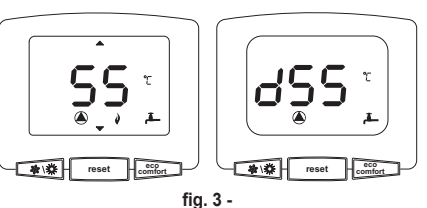

#### **Esclusione bollitore (economy)**

Il riscaldamento/mantenimento in temperatura del bollitore può essere escluso dall'utente. In caso di esclusione, non vi sarà erogazione di acqua calda sanitaria. Il bollitore può essere disattivato dall'utente (modalità ECO) premendo il tasto **eco/comfort** (part. 7 - fig. 1). In modalità ECO il di-<br>splay attiva il simbolo (۞ (part. 12 - fig. 1). Per attivare la modalità COMFORT premere nuova-<br>mente il tasto **eco/com** 

#### **2.3 Accensione e spegnimento**

#### **Accensione caldaia**

Premere il tasto d'accensione/spegnimento (part 14 - fig. 1).

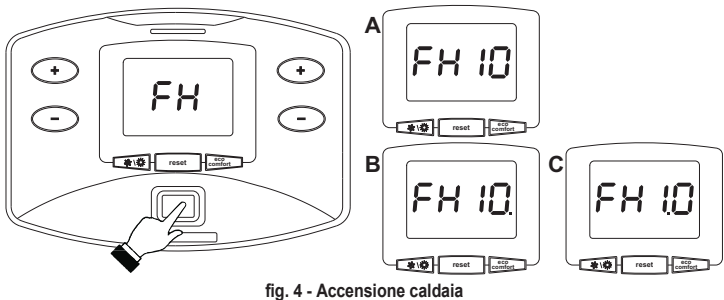

- Per i successivi 120 secondi il display visualizza FH che identifica il ciclo di sfiato aria dall'impianto riscaldamento.
- Durante i primi 10 secondi il display visualizza anche la versione software delle schede:
	- **A =** Versione software scheda Display
	- **B =** Versione software centralina corpo caldaia superiore
	- **C =** Versione software centralina corpo caldaia inferiore (solo modello **JOTEK 160 250**) • Aprire il rubinetto del gas a monte della caldaia.
- Scomparsa la scritta FH, la caldaia è pronta per funzionare automaticamente ogni qualvolta vi sia una richiesta al termostato ambiente.

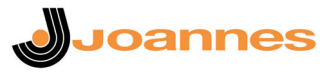

## **Spegnimento caldaia**

Premere il tasto **eco/comfort** (part. 7 - fig. 1) per 5 secondi.

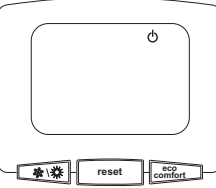

**fig. 5 - Spegnimento caldaia**

Quando la caldaia viene spenta, la scheda elettronica è ancora alimentata elettricamente.

È disabilitato il funzionamento sanitario (con bollitore opzionale installato) e riscaldamento. Rimane attivo il sistema antigelo.

Per riaccendere la caldaia, premere nuovamente il tasto **eco/comfort** (part. 7 - fig. 1) per 5 secondi.

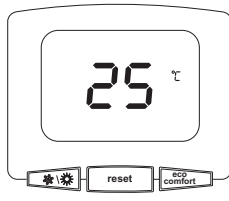

#### **fig. 6**

La caldaia sarà immediatamente pronta per funzionare ogni qualvolta si prelevi acqua calda sanitaria (con bollitore opzionale installato) o vi sia una richiesta al termostato ambiente.

Per togliere completamente l'alimentazione elettrica all'apparecchio premere il tasto (part. 14 fig. 1).

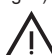

Togliendo alimentazione elettrica e/o gas all'apparecchio il sistema antigelo<br>non funziona. Per lunghe soste durante il periodo invernale, al fine di evitare<br>danni dovuti al gelo, è consigliabile scaricare tutta l'acqua de danni dovuti al gelo, è consigliabile scaricare tutta l'acqua della caldaia, quella sanitaria e quella dell'impianto; oppure scaricare solo l'acqua sanitaria e introdurre l'apposito antigelo nell'impianto di riscaldamento, conforme a quanto prescritto alla sez. 3.3.

### **2.4 Regolazioni**

**Commutazione Estate/Inverno**

Premere il tasto  $\sqrt{\mathbf{a} \cdot \mathbf{x}}$  (part. 6 - fig. 1) per 1 secondo.

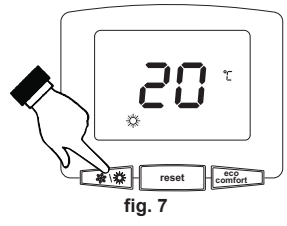

Il display attiva il simbolo Estate (part. 10 - fig. 1). La funzione riscaldamento viene disattivata mentre rimane attiva l'eventuale produzione di acqua sanitaria (con bollitore esterno opzionale). Rimane attivo il sistema antigelo.

Per disattivare la modalità Estate, premere nuovamente il tasto  $\widehat{[} \; \ast \ast \ast ]$  (part. 6 - fig. 1) per 1 secondo.

#### **Regolazione temperatura riscaldamento**

Agire sui tasti riscaldamento **+/-** (part. 3 e 4 - fig. 1) per variare la temperatura da un minimo di 20°C ad un massimo di 90°.

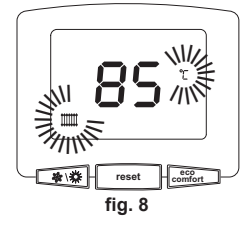

#### **Regolazione temperatura sanitario (con bollitore opzionale installato)**

Agire sui **tasti sanitario** (part. 1 e 2 - fig. 1) per variare la temperatura da un minimo di 10°C ad un massimo di 65°C.

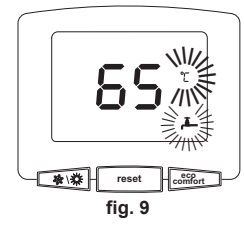

**Regolazione della temperatura ambiente (con termostato ambiente opzionale)**

Impostare tramite il termostato ambiente la temperatura desiderata all'interno dei locali.

**Regolazione della temperatura ambiente (con cronocomando remoto opzionale)** Impostare tramite il cronocomando remoto la temperatura ambiente desiderata all'interno dei locali. La caldaia regolerà l'acqua impianto in funzione della temperatura ambiente richiesta. Per quanto riguarda il funzionamento con cronocomando remoto, fare riferimento al relativo manuale d'uso.

#### **Temperatura scorrevole**

Quando viene installata la sonda esterna (opzionale) sul display del pannello comandi (part. 5 - fig. 1) viene attivato il relativo simbolo (part. 22 - fig. 1). Il sistema di regolazione caldaia lavora con "Temperatura Scorrevole". In questa modalità, la temperatura dell'impianto di riscaldamento viene regolata a seconda delle condizioni climatiche esterne, in modo da garantire un elevato comfort e risparmio energetico durante tutto il periodo dell'anno. In particolare, all'aumentare della temperatura esterna viene diminuita la temperatura di mandata impianto, a seconda di una determinata "curva di compensazione".

Con regolazione a Temperatura Scorrevole, la temperatura impostata attraverso i **tasti riscaldamento** (part. 3 e 4 - fig. 1) diviene la massima temperatura di mandata impianto. Si consiglia di impostare al valore massimo per permettere al sistema di regolare in tutto il campo utile di funzionamento.

La caldaia deve essere regolata in fase di installazione dal personale qualificato. Eventuali adattamenti possono essere comunque apportati dall'utente per il miglioramento del comfort.

Curva di compensazione e spostamento delle curve

Premendo il tasto **reset** (part. 8 - fig. 1) per 5 secondi, viene visualizzata l'attuale curva di compensazione (fig. 10) ed è possibile modificarla con i **tasti sanitario** (part. 1 e 2 fig. 1).

Regolare la curva desiderata da 1 a 10 secondo la caratteristica (fig. 12).

Regolando la curva a 0, la regolazione a temperatura scorrevole risulta disabilitata.

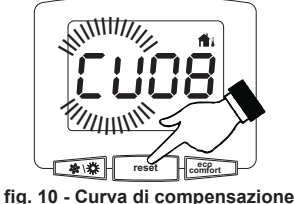

Premendo i **tasti riscaldamento** (part. 3 e 4 - fig. 1) si accede allo spostamento parallelo delle curve (fig. 13), modificabile con i **tasti sanitario** (part. 1 e 2 - fig. 1).

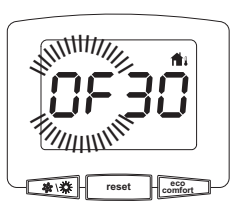

**fig. 11 - Spostamento parallelo delle curve**

Premendo nuovamente il tasto **reset** (part. 8 - fig. 1) per 5 secondi si esce dalla modalità regolazione curve parallele.

Se la temperatura ambiente risulta inferiore al valore desiderato si consiglia di impostare una curva di ordine superiore e viceversa. Procedere con incrementi o diminuzioni di una unità e verificare il risultato in ambiente.

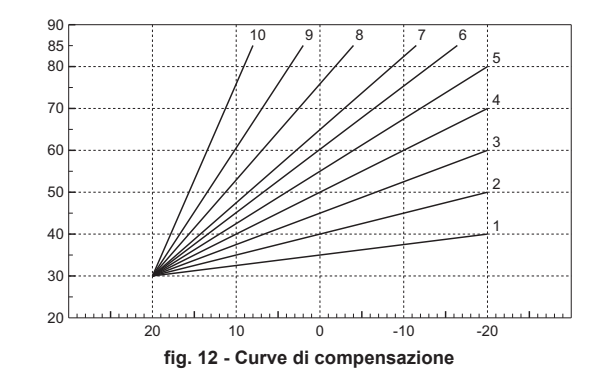

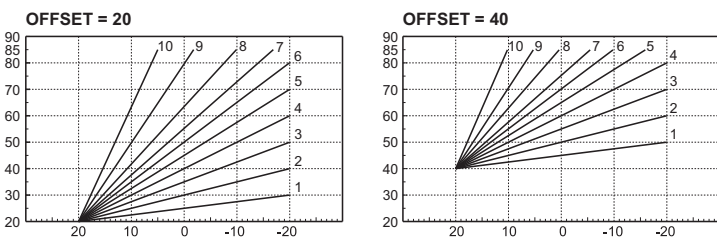

**fig. 13 - Esempio di spostamento parallelo delle curve di compensazione**

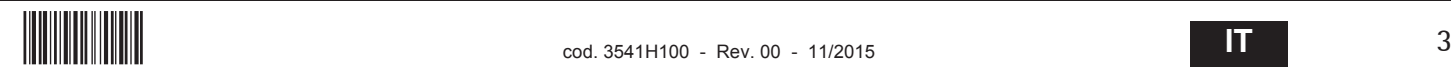

 $\overline{\mathfrak{p}}$ 

 $\overline{4}$ 

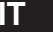

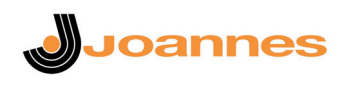

ASe alla caldaia è collegato il Cronocomando Remoto (opzionale), le regolazioni descritte in precedenza vengono gestite secondo quanto riportato nella tabella 1.

#### **Tabella. 1**

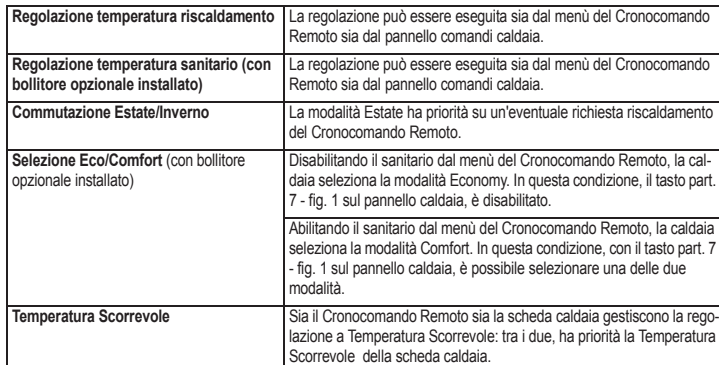

#### **Regolazione pressione idraulica impianto**

La pressione di caricamento ad impianto freddo deve essere di circa 1,0 bar. Se la pressione dell'impianto scende a valori inferiori al minimo, la scheda caldaia attiverà l'anomalia F37 (fig. 14). Il lampeggio delle frecce (part. 18 e 24 - fig. 1) insieme al codice di errore indica quale corpo caldaia è attualmente in anomalia.

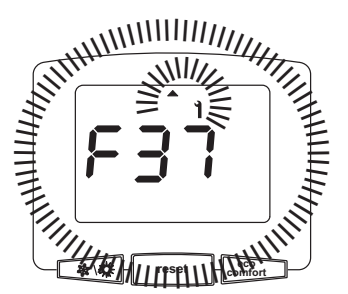

**fig. 14 - Anomalia pressione impianto insufficiente**

Una volta ripristinata la pressione impianto, la caldaia attiverà il ciclo di sfiato aria di 120 secondi identificato dal display con FH.

# **3. INSTALLAZIONE**

# **3.1 Disposizioni generali**

L'INSTALLAZIONE DELLA CALDAIA DEVE ESSERE EFFETTUATA SOLTANTO DA PERSONALE SPECIALIZZATO E DI SICURA QUALIFICAZIONE, OTTEMPERANDO A TUTTE LE ISTRUZIONI RIPORTATE NEL PRESENTE MANUALE TECNICO, ALLE DI-SPOSIZIONI DI LEGGE VIGENTI, ALLE PRESCRIZIONI DELLE NORME NAZIONALI E LOCALI E SECONDO LE REGOLE DELLA BUONA TECNICA.

JOTEK è un generatore termico predisposto per funzionare singolarmente o in cascata (batteria).Quando due o più generatori JOTEK sono installati in cascata con i kit originali JOANNES, rispettando le prescrizioni del presente manuale, possono essere considerati come un unico generatore termico equivalente di potenzialità totale pari alla somma delle potenze di tutti gli apparecchi collegati in cascata.

E' necessario che siano soddisfatti tutti i requisiti imposti da norme e regolamenti vigenti applicabili a tale generatore "equivalente" di potenzialità termica totale. In particolare il locale di installazione, i dispositivi di sicurezza ed il sistema di evacuazione fumi devono essere adeguati alla potenzialità termica totale della batteria di apparecchi.

Si sottolinea che ogni JOTEK è di fatto un completo generatore termico indipendente, dotato di propri dispositivi di sicurezza. In caso di sovratemperatura, mancanza d'acqua o mancanza di circolazione nell'apparecchio, i dispositivi di protezione causano lo spegnimento o il blocco dell'apparecchio, impedendone il funzionamento.

Le prescrizioni per l'installazione riportate nei successivi paragrafi riguardano sia il singolo apparecchio, sia il collegamento in cascata.

Di seguito si riportano le possibili configurazioni per il collegamento in cascata. **Configurazioni in linea**

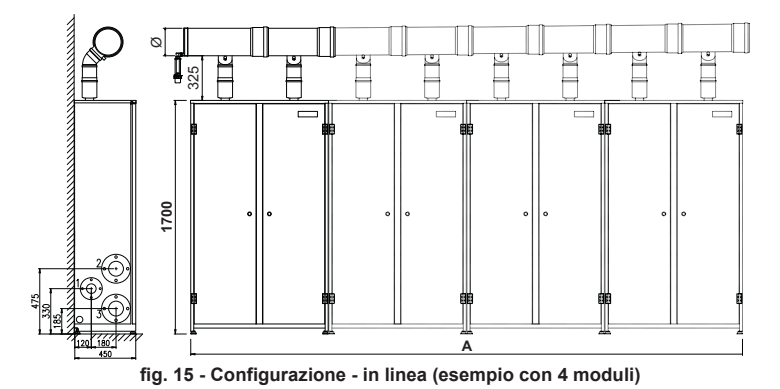

**Tabella. 2 - Configurazioni in linea**

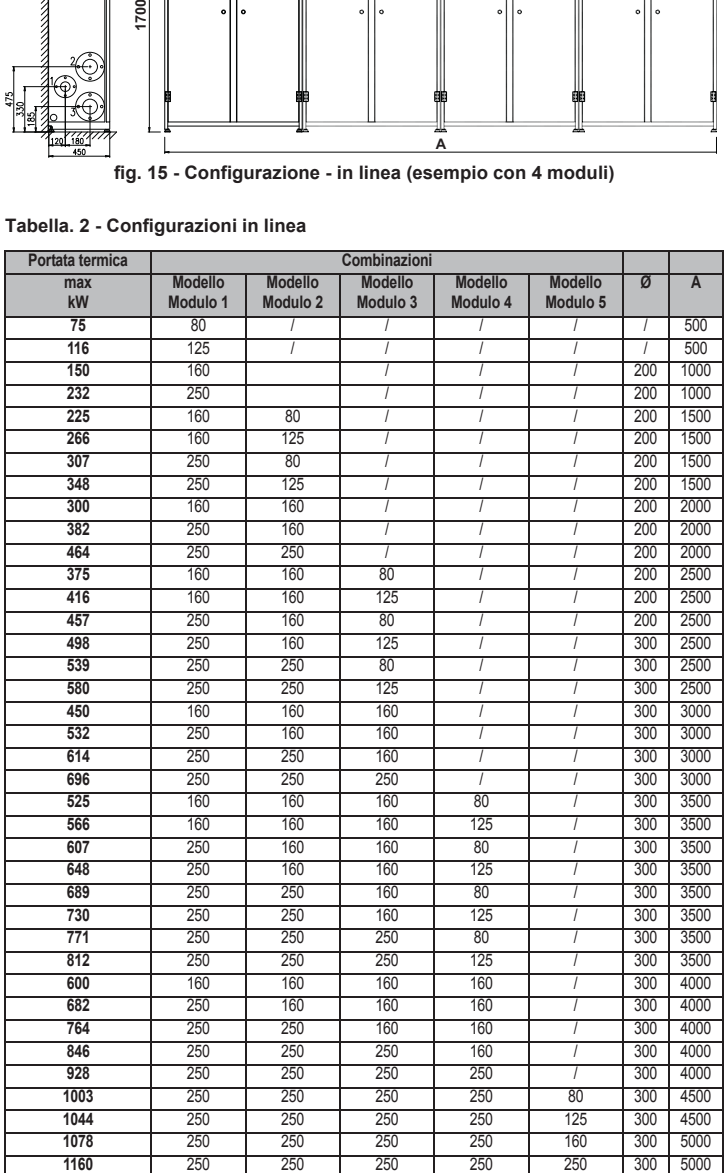

**Configurazioni contrapposte**

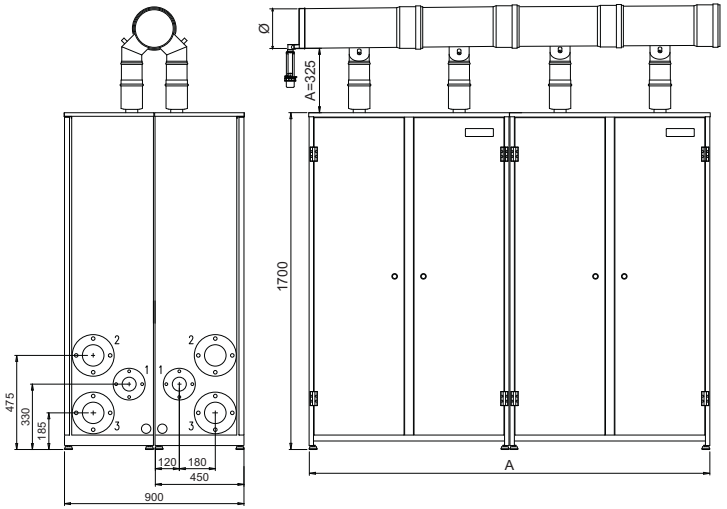

**fig. 16 - Configurazione contrapposte**

### **Tabella. 3 - Configurazioni contrapposte**

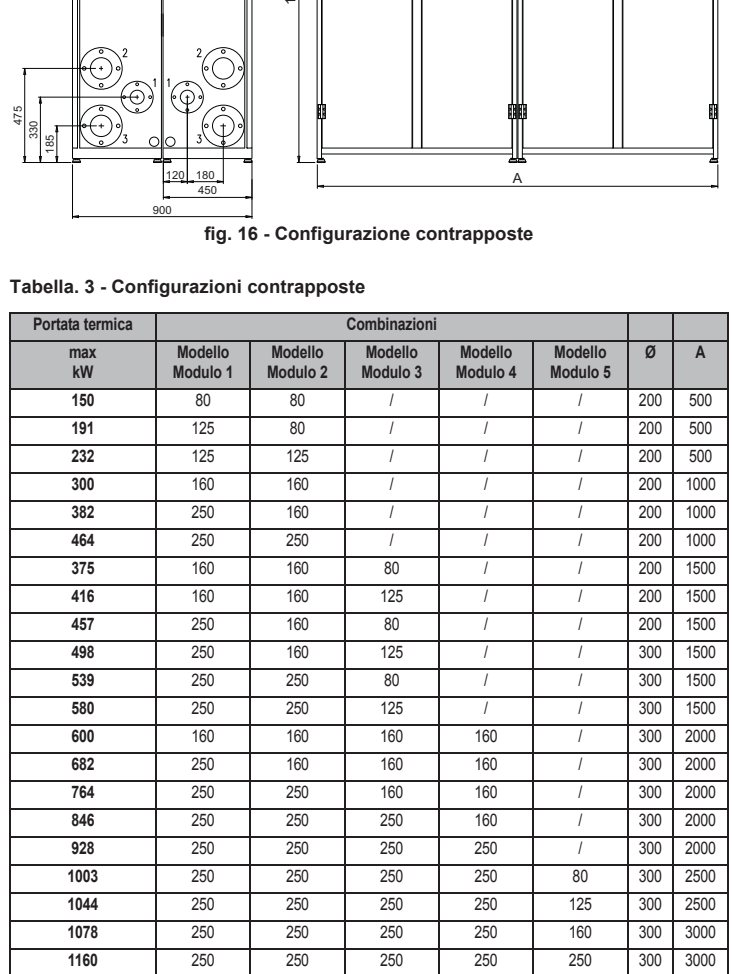

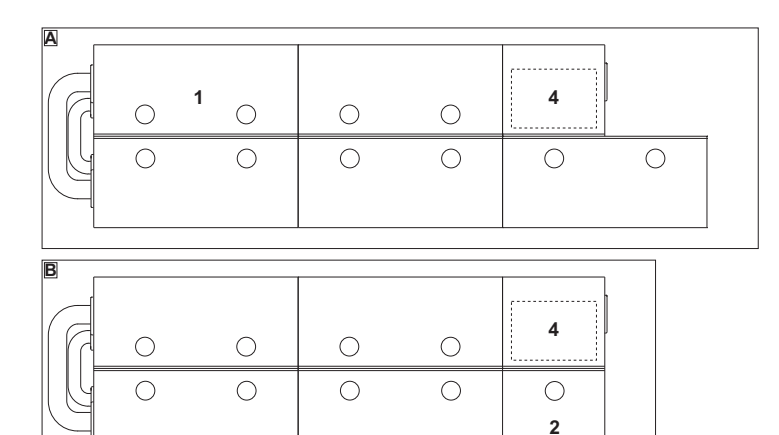

**fig. 17 - Esempi di configurazioni contrapposte**

**1** Modello **JOTEK 160 - 250**

- **2** Modello **JOTEK 80 125**
- **4** Modulo disgiuntore e sicurezze

### **3.2 Luogo d'installazione**

Il generatore può essere installato direttamente all'esterno oppure in apposito locale con aperture di aerazione verso l'esterno secondo quanto prescritto dalle norme vigenti. Se nello stesso locale vi sono più bruciatori o aspiratori che possono funzionare assieme, le aperture di aerazione devono essere dimensionate per il funzionamento contemporaneo di tutti gli apparecchi.Il luogo di installazione deve essere privo di oggetti o materiali infiammabili, gas corrosivi polveri o sostanze volatili.Per il posizionamento, lasciare sufficiente spazio attorno ai moduli per le normali operazioni di manutenzione.Accertarsi in particolare che la porta anteriore possa aprirsi senza impedimenti.

**Joannes** 

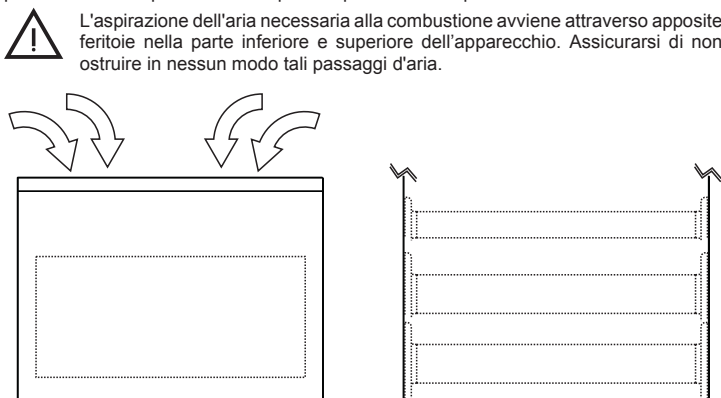

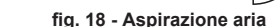

# **3.3 Collegamenti idraulici e gas**

### **Collegamenti idraulici**

Eseguire gli allacciamenti ai corrispondenti attacchi, secondo le istruzioni indicate successivamente. Effettuare il collegamento del generatore in modo che i suoi tubi interni siano liberi da tensioni. Per il buon funzionamento e per la durata del generatore, l'impianto idraulico deve essere ben proporzionato e sempre completo di tutti quegli accessori che garantiscono un funzionamento ed una conduzione regolare.

In particolare, prevedere tutti i dispositivi di protezione e sicurezza prescritti dalle norme vigenti per il generatore modulare completo. Essi devono essere installati sulla tubazio-ne di mandata del circuito di acqua calda, immediatamente a valle dell'ultimo modulo, entro una distanza non superiore a 0.5 metri, senza interposizione di organi di intercettazione. È disponibile a richiesta un "modulo Disgiuntore e Sicurezze" dotato di disgiuntore idraulico interno ed organi di sicurezza con certificazione ISPESL. Fare riferimento al listino oppure contattare la nostra rete di vendita. L'apparecchio non viene fornito di vaso d'espansione, il suo collegamento pertanto, deve essere effettuato a cura dell'Installatore.

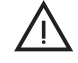

Deve essere prevista inoltre l'installazione di un filtro sulla tubazione di ritorno<br>
impianto per evitare che impurità o fanghi provenienti dall'impianto possano in-<br>
tasare e danneggiare i generatori di calore. tasare e danneggiare i generatori di calore.

L'installazione del filtro è assolutamente necessaria in caso di sostituzione di generatori in impianti esistenti. Il costruttore non risponde di eventuali danni causati al generatore dalla mancanza o non adeguata installazione di tale filtro.

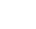

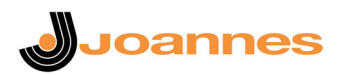

### **Circolatore ad alta efficienza (opzionale)**

L'impostazione di fabbrica é idonea per tutte le installazioni; tuttavia, è possibile impostare, tramite il selettore di velocità (vedi fig. 19), una strategia di funzionamento diversa in funzione delle caratteristiche dell'impianto.

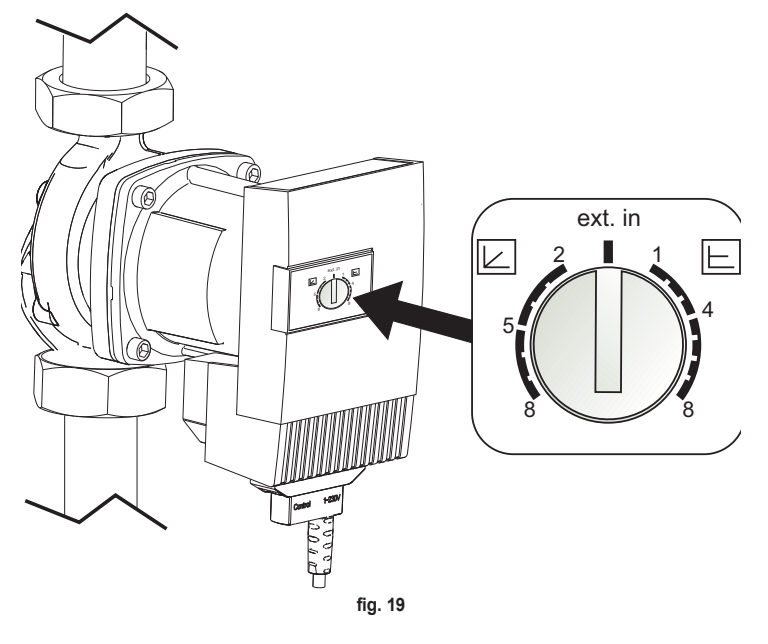

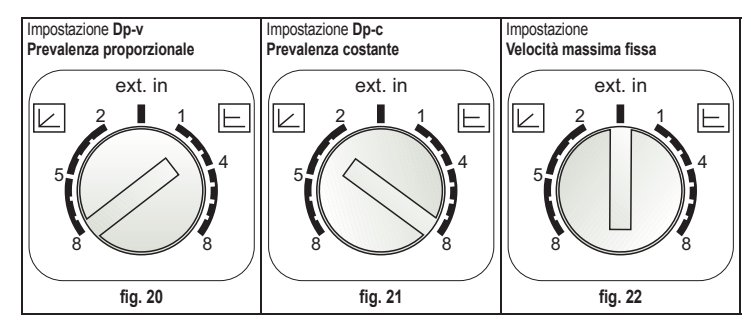

**- Impostazione Dp-v Prevalenza Proporzionale** (fig. 20)

La Prevalenza del circolatore verrà ridotta automaticamente al diminuire della portata richiesta dall'impianto. Questa impostazione risulta ottimale per impianti con radiatori (2 tubi o monotubo) e/o valvole termostatiche.

I punti di forza sono la riduzione dei consumi elettrici al diminuire della richiesta dell'impianto e la riduzione del rumore su radiatori e/o valvole termostatiche. Il range di funzionamento va da minimo (2) a massimo (8).

### **- Impostazione Dp-c Prevalenza Costante** (fig. 21)

La Prevalenza del circolatore resterà costante al diminuire della portata richiesta dall'impianto. Questa impostazione risulta ottimale per tutti gli impianti a pavimento o vecchi impianti con tubi di grossa sezione.

Oltre ad una riduzione dei consumi elettrici, negli impianti a pavimento, tutti i circuiti risulteranno bilanciati per la stessa caduta di prevalenza. Il range di funzionamento va da minimo (1) a massimo (8).

# **- Impostazione Velocità massima fissa** (fig. 22)

Il circolatore non modula la propria potenza, funzionerà sempre alla massima velocità.

Il principio di funzionamento è quello dei circolatori tradizionali (con una riduzione dei consumi elettrici rispetto agli stessi).

#### **Caratteristiche dell'acqua impianto**

In presenza di acqua con durezza superiore ai 25° Fr, si prescrive l'uso di acqua opportunamente trattata, al fine di evitare possibili incrostazioni in caldaia, causate da acque dure, o corrosioni, prodotte da acque aggressive. E' opportuno ricordare che anche piccole incrostazioni di qualche millimetro di spessore provocano, a causa della loro bassa conduttività termica, un notevole surriscaldamento delle pareti del generatore, con conseguenti gravi inconvenienti.

È indispensabile il trattamento dell'acqua utilizzata nel caso di impianti molto estesi (con grossi contenuti d'acqua) o di frequenti immissioni di acqua di reintegro nell'impianto. Se in questi casi si rendesse successivamente necessario lo svuotamento parziale o totale dell'impianto, si prescrive di effettuare nuovamente il riempimento con acqua trattata.

#### **Collegamento gas**

L'allacciamento gas deve essere effettuato all'attacco relativo con tubo metallico rigido. La portata del contatore gas deve essere sufficiente per l'uso simultaneo di tutti gli apparecchi ad esso collegati. Effettuare il collegamento gas del generatore, secondo le prescrizioni in vigore. Il diametro del tubo gas, che esce dal generatore, non è determinante per la scelta del diametro del tubo tra l'apparecchio ed il contatore; esso deve essere scelto in funzione della sua lunghezza e delle perdite di carico.

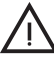

Si raccomanda di installare una valvola di intercettazione combustibile esterna ai moduli, allo scopo di permettere l'interruzione dell'alimentazione gas anche senza aprire i singoli moduli dotati di chiusura a chiave.

## **Istruzioni di collegamento**

**JOTEK** è dotato al suo interno di 3 collettori (gas, mandata e ritorno impianto) e tubo scarico condensa che facilitano sia il collegamento in cascata sia il collegamento del singolo modulo all'impianto. I collettori sono dimensionati per un collegamento in serie fino a 1000 kW.

Nell'armadio è contenuto un set di 3 guarnizioni (2 per collettori idraulici, 1 per collettore gas) con relativi bulloni e dadi, da utilizzarsi per il collegamento ad un modulo successivo (collegamento in cascata). Per il collegamento all'impianto è disponibile a richiesta il kit opzionale codice 042027X0 contenente 3 flange cieche, 3 flange forate con relative guarnizioni e viterie.

#### **Per il collegamento del singolo modulo**

- Una volta determinato su quale lato del modulo avverranno gli allacciamenti idraulici e gas, collegare su tale lato le flange con tronchetto contenute nel kit, dopo averle opportunamente saldate a tenuta sulle tubazioni impianto. Aver cura di interporre correttamente le apposite guarnizioni, sempre contenute nel kit.
- Collegare al tubo di scarico condensa una tubazione Ø40 per l'evacuazione della condensa prodotta durante il funzionamento (vedi fig. 52).
- Sul lato opposto del modulo montare le flange cieche contenute nel kit, interponendovi le apposite guarnizioni.

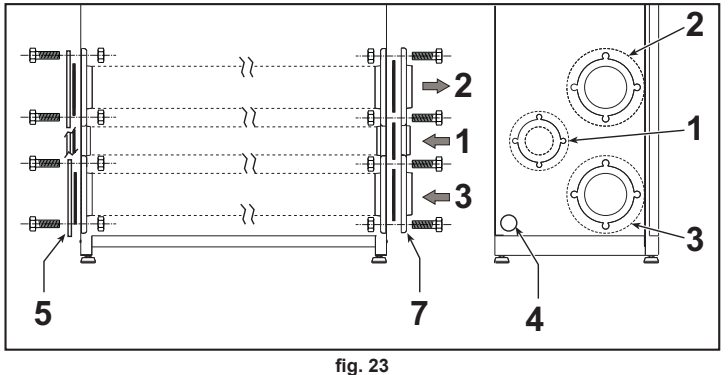

- **1** Ingresso gas<br>**2** Mandata imp
- **2** Mandata impianto **3** Ritorno impianto
- **4** Scarico condensa
- **5** Flange cieche kit 042027X0 (opzionale)
- **7** Flange forate kit 042027X0 (opzionale)

## **Per il collegamento di più moduli in linea**

- Collegare il primo modulo alle tubazioni impianto e gas, come descritto precedentemente, ma senza montare sul modulo le flange cieche sul lato opposto al collegamento.
- Affiancare invece su tale lato il secondo modulo, avendo cura di allineare le flange di attacco ed il tubo di scarico condensa. Interporre tra le flange dei due moduli le guarnizioni contenute nel kit.
- Inserire i bulloni contenuti nel kit sulle flange dall'interno del primo modulo, facendoli fuoriuscire dalle flange all'interno del secondo modulo. Avvitare parzialmente i dadi sui bulloni dall'interno del secondo modulo.
- Prima di serrare i dadi, verificare il corretto posizionamento di tutte le guarnizioni ed innestare tra loro i tubi di scarico condensa dei due moduli (vedi fig. 53).
- Serrare i dadi e ripetere le operazioni di collegamento per i successivi moduli

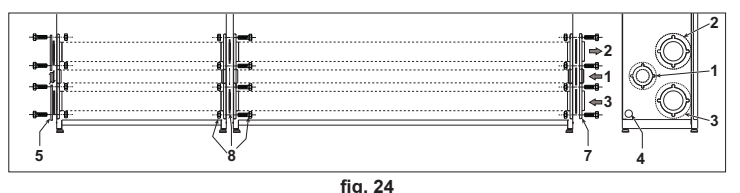

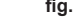

- **1** Ingresso gas **2** Mandata impianto
	-
- **3** Ritorno impianto
- **4** Scarico condensa **5** Flange cieche - kit 042027X0 (opzionale)
	- **7** Flange forate kit 042027X0 (opzionale)

**8** Guarnizioni e viti (di serie)

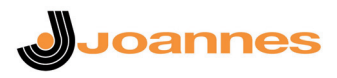

Per il collegamento di più moduli contrapposti

È disponibile il kit opzionale codice 042026X0 che permette il collegamento in serie dei collettori idraulici e gas. Il kit contiene 3 tubazioni a "U" flangiate.

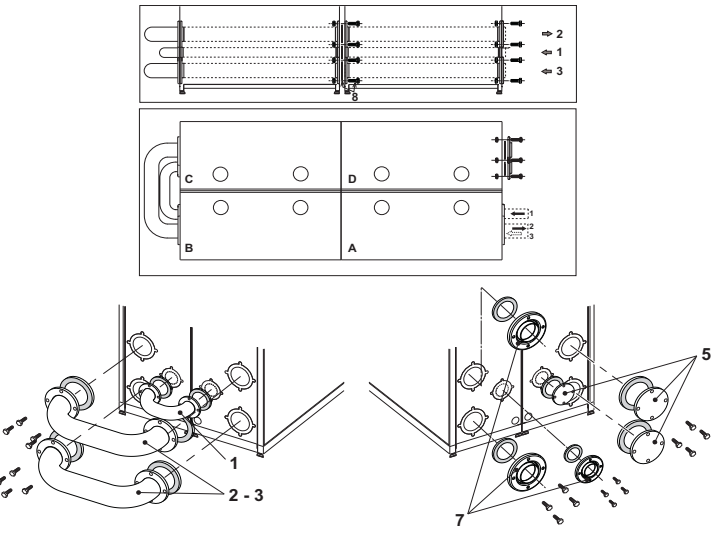

**fig. 25 - Kit per il collegamento di moduli contrapposti**

- **A** 1° Modulo<br> **B** 2° Modulo<br> **C** 3° Modulo<br> **D** 4° Modulo
- **B** 2° Modulo **C** 3° Modulo
- **D** 4° Modulo
- 
- **1** Ingresso gas **2** Mandata impianto
- **3** Ritorno impianto<br> **5** Flange cieche
- **5** Flange cieche<br>**7** Flange forate
- **7** Flange forate
- **8** Guarnizioni e viti (di serie)
- Predisporre i moduli secondo lo schema di fig. 25.
- Collegare il primo modulo alle tubazioni impianto e gas utilizzando le flange con tronchetto e relative guarnizioni contenute nel **kit 042027X0**.
- Affiancare il secondo modulo, avendo cura di allineare le flange di attacco ed il tubo di scarico condensa. Interporre tra le flange dei due moduli le guarnizioni in dotazione.
- Inserire i bulloni in dotazione sulle flange dall'interno del primo modulo, facendoli fuoriuscire dalle flange all'interno del secondo modulo. Avvitare parzialmente i dadi sui bulloni dall'interno del secondo modulo.
- Prima di serrare i dadi, verificare il corretto posizionamento di tutte le guarnizioni ed innestare tra loro i tubi di scarico condensa dei due moduli (vedi fig. 53).
- Serrare i dadi e ripetere le operazioni di collegamento per le tubazioni a "U" ed i successivi moduli. Montare sull'ultimo modulo le flange cieche contenute nel **kit 042027X0**.

#### **Modulo disgiuntore e sicurezze (opzionale)**

Il **Modulo Disgiuntore e Sicurezze** per generatori modulari serie **JOTEK** è un modulo certificato ISPESL contenente un disgiuntore idraulico ed i dispositivi di sicurezza, protezione e controllo previsti dalla raccolta "R" capitolo R3A e R3B, destinato all'utilizzo con i generatori modulari serie JOTEK.

Ogni Modulo Sicurezze **ISPESL** si compone di un armadio delle medesime dimensioni ed estetica dei generatori modulari JOTEK all'interno del quale è contenuto un disgiuntore idraulico con valvola di sfiato d'aria ed isolamento termico, i relativi collettori idraulici di mandata e ritorno impianto, un collettore gas, un collettore di scarico per la valvola di sicurezza. Sui collettori idraulici e sul corpo del disgiuntore idraulico sono montati i dispositivi di sicurezza previsti dalla raccolta "R" capitolo R3A e R3B. E' previsto inoltre un pozzetto per sonda di eventuale valvola di intercettazione combustibile, da installarsi in impianto, esternamente alla batteria di moduli.

Il **disgiuntore idraulico** contenuto nel modulo permette di rendere indipendente il circuito idraulico dei moduli **JOTEK** (circuito primario) dal circuito idraulico dell'impianto ter-mico asservito (circuito secondario). Il disgiuntore è dimensionato per un corretto funzionamento fino a 1000 kW ed i principali vantaggi che consente di ottenere sono:

- Non è necessario l'utilizzo di una pompa di circolazione esterna per il circuito primario. La circolazione nel circuito primario è infatti assicurata dalle sole pompe di circolazione contenute all'interno dei generatori **JOTEK**.
- Quando la pompa del secondario viene spenta, si ferma anche la circolazione nel circuito impianto; tutta la portata spinta dalle pompe di circolazione contenute all'interno dei generatori **JOTEK** viene by-passata attraverso il disgiuntore idraulico.
- La portata nel circuito primario può rimanere costante, mentre il circuito secondario può funzionare a portata variabile o intermittente.
- Non vi sono condizioni di funzionamento anomalo in cui le pompe impianto interagiscono con le pompe di circolazione all'interno dei generatori **JOTEK**, creando variazioni indesiderate delle portate e delle prevalenze ai circuiti.
- Il dimensionamento della pompa di circolazione impianto può essere effettuato sulla base delle sole necessità del circuito secondario.

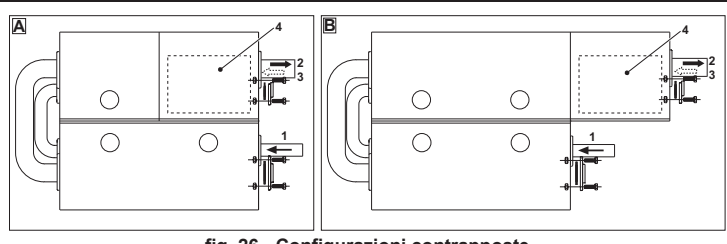

**fig. 26 - Configurazioni contrapposte**

**A** 1° Modulo<br>**B** 2° Modulo

**B** 2° Modulo

- **1** Ingresso gas<br>**2** Mandata imp
- **2** Mandata impianto **3** Ritorno impianto

**4** Disgiuntore idraulico

Il modulo disgiuntore e sicurezze va installato direttamente affiancato all'ultimo modulo **JOTEK** costituente il generatore modulare. La particolare conformazione simmetrica del modulo ne permette il montaggio in affiancamento sia sul lato destro che in quello sini-stro della batteria di generatori. Di seguito si riportano alcuni possibili esempi di collegamento.

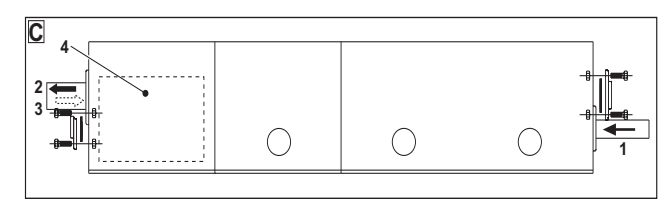

### **fig. 27 - Configurazione il linea**

- **C** 3° Modulo
- **1** Ingresso gas **2** Mandata impianto
	-
- **3** Ritorno impianto **4** Disgiuntore idraulico
- 

# **Esempi circuiti idraulici**

Legenda degli esempi

- **I** Dispositivi di sicurezza ISPESL
- **D** Disgiuntore idraulico<br>42 Sensore di temperati
- **42** Sensore di temperatura sanitario (non fornito) **72** Termostato ambiente (non fornito)
- 
- **72b** Termostato ambiente (non fornito)<br>**95** Valvola a tre vie con ritorno a mo **95** Valvola a tre vie - con ritorno a molla: a riposo su lato sanitario (non fornito)
- **130** Circolatore bollitore (non fornito)
- **138** Sonda esterna (non fornito)
- 139 Comando Remoto (non fornito)<br>298 Sensore di temperatura cascate
- **298** Sensore di temperatura cascata (non fornito)
- **306** Circolatore impianto riscaldamento (non fornito)
- **307** Secondo circolatore impianto riscaldamento (non fornito)
- **SM** Sonda mandata (fornito con kit FZ4)<br>**TS** Termostato di sicurezza (non fornito)
- **TS** Termostato di sicurezza (non fornito)<br>**PZ** Pompa zona (non fornito)
- **PZ** Pompa zona (non fornito)<br>**FZ4** Regolatore di zona
- **FZ4** Regolatore di zona

#### **Parametri**

Ogni impianto necessita di una diversa parametrizzazione.Seguire la procedura d'accesso ai due menù riportata di seguito; per i parametri da modificare, fare riferimento alle tabelle riportate accanto agli schemi idraulici di principio.

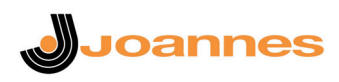

#### **"Menù Service"**

L'acceso al Menù Service della scheda avviene premendo il tasto Reset per 10 secondi. Premendo i tasti Riscaldamento sarà possibile scegliere "tS", "In", "Hi" oppure "rE". "tS" significa Menù Parametri Trasparenti, "In" significa Menù Informazioni, "Hi" significa Menù History, "rE" significa Reset del Menù History. Selezionare il "tS" e premere il tasto Reset.

La scheda é dotata di 29 parametri trasparenti modificabili anche da Comando Remoto (Menù Service).

Premendo i tasti Riscaldamento sarà possibile scorrere la lista dei parametri, rispettivamente in ordine crescente o decrescente. Per modificare il valore di un parametro basterà premere i tasti Sanitario: la modifica verrà salvata automaticamente.

Per tornare al Menù Service è sufficiente una pressione del tasto Reset. L'uscita dal Menù Service della scheda avviene premendo il tasto Reset per 10 secondi.

#### **"Menù Tipo Impianto"**

L'acceso al Menù Tipo Impianto della scheda avviene premendo il tasto Estate/Inverno per 10 secondi

La scheda é dotata di 21 parametri trasparenti.

Premendo i tasti Riscaldamento sarà possibile scorrere la lista dei parametri, rispettivamente in ordine crescente o decrescente. Per modificare il valore di un parametro basterà premere i tasti Sanitario: la modifica verrà salvata automaticamente.

L'uscita dal Menù Tipo Impianto della scheda avviene premendo il tasto Estate/Inverno per 10 secondi.

#### **Un circuito riscaldamento diretto**

Verificare/Modificare parametro P02 del "Menù Parametri Trasparenti" a **4**.

Modificare parametro P.02 del "Menù Tipo Impianto" a 1.

Modificare parametro P.09 del "Menù Tipo Impianto" a 1.

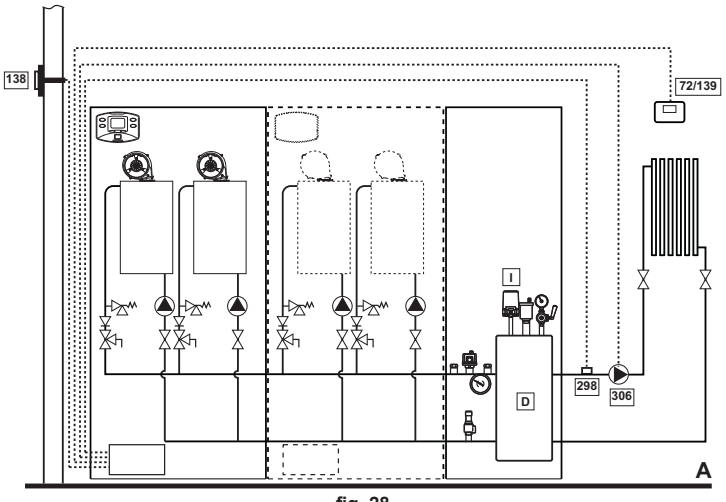

**fig. 28**

**Un circuito riscaldamento diretto e un circuito sanitario con pompa** Verificare/Modificare parametro P02 del "Menù Parametri Trasparenti" a **5**. Modificare parametro P.02 del "Menù Tipo Impianto" a 1. Modificare parametro P.09 del "Menù Tipo Impianto" a 1.

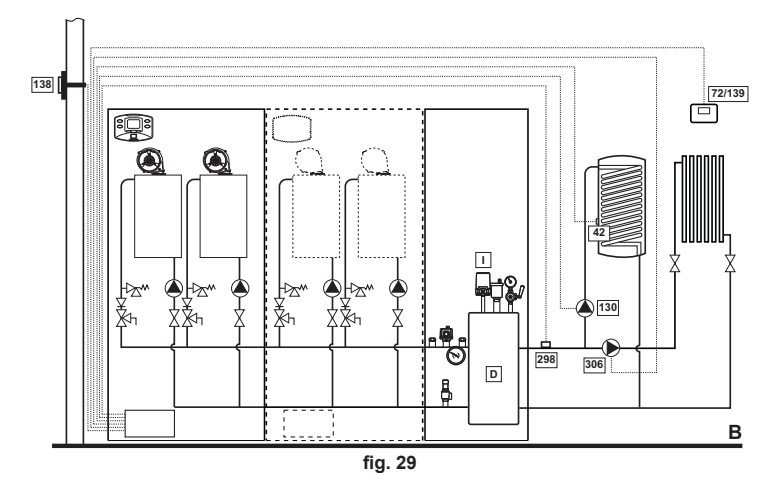

**Un circuito riscaldamento diretto e un circuito sanitario con valvola deviatrice** Verificare/Modificare parametro P02 del "Menù Parametri Trasparenti" a **6**.

Modificare parametro P.02 del "Menù Tipo Impianto" a 1.

Modificare parametro P.09 del "Menù Tipo Impianto" a 1.

Modificare parametro P.11 del "Menù Tipo Impianto" a 1.

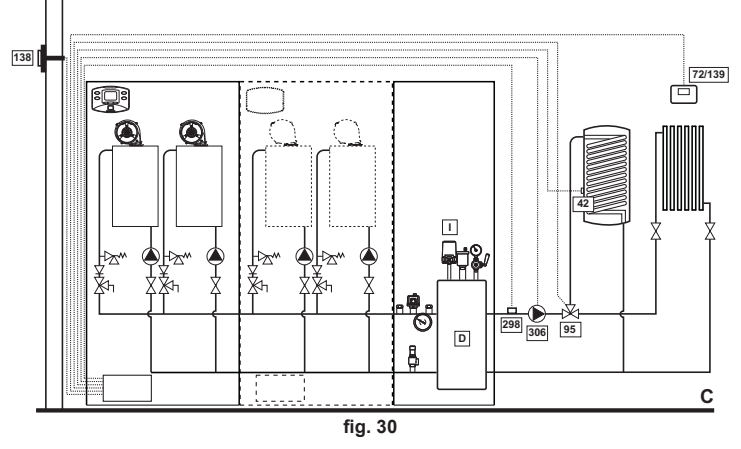

#### **Due circuiti riscaldamento diretti**

Verificare/Modificare parametro P02 del "Menù Parametri Trasparenti" a **4**.

Modificare parametro P.01 del "Menù Tipo Impianto" a 4.

Modificare parametro P.02 del "Menù Tipo Impianto" a 1.

Modificare parametro P.09 del "Menù Tipo Impianto" a 1.

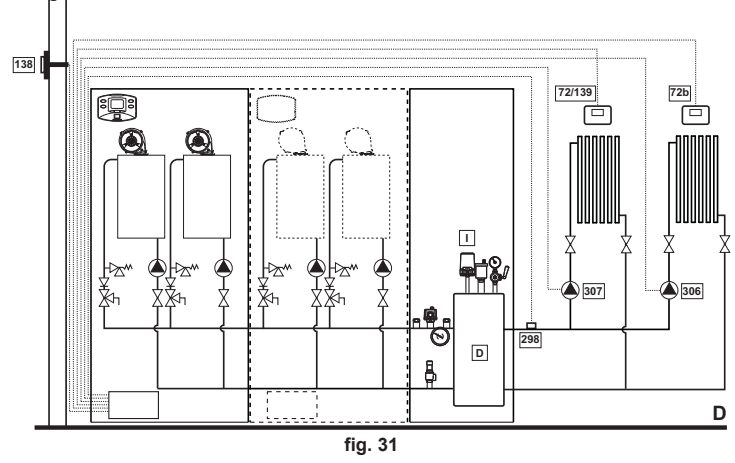

**Due circuiti riscaldamento miscelati e un circuito riscaldamento diretto** Verificare/Modificare parametro P02 del "Menù Parametri Trasparenti" a **4**.

Modificare parametro P.02 del "Menù Tipo Impianto" a 1.

Modificare parametro P.09 del "Menù Tipo Impianto" a 1.

Per il collegamento elettrico e le impostazioni dell'impianto a zone, vedi libretto "Regolatore di zona FZ4"

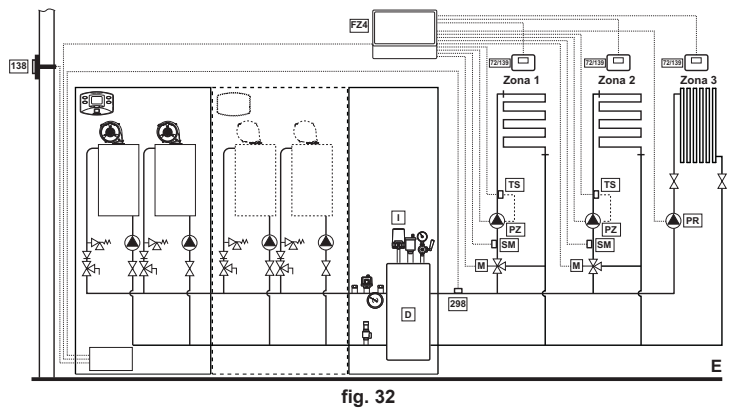

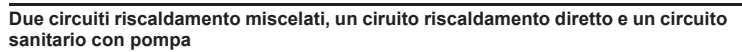

Verificare/Modificare parametro P02 del "Menù Parametri Trasparenti" a **5**.

- Modificare parametro P.02 del "Menù Tipo Impianto" a 1.
- Modificare parametro P.09 del "Menù Tipo Impianto" a 1.

Per il collegamento elettrico e le impostazioni dell'impianto a zone, vedi libretto "Regolatore di zona FZ4"

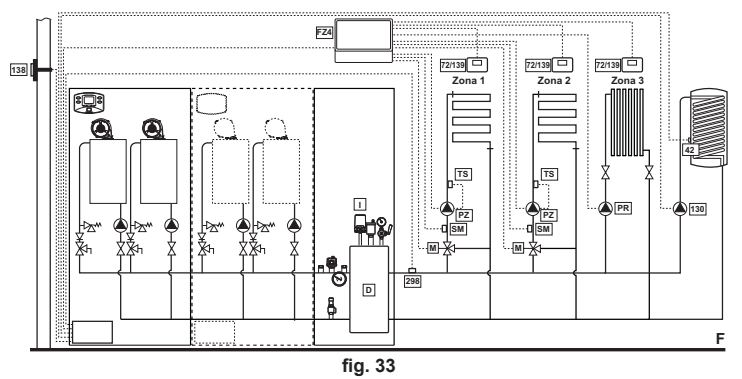

### **3.4 Collegamenti elettrici**

#### **Collegamento alla rete elettrica**

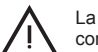

La sicurezza elettrica dell'apparecchio è raggiunta soltanto quando lo stesso è correttamente collegato ad un efficace impianto di messa a terra eseguito come previsto dalle vigenti norme di sicurezza. Far verificare da pe nalmente qualificato l'efficienza e l'adeguatezza dell'impianto di terra, il costruttore non è responsabile per eventuali danni causati dalla mancanza di messa a terra dell'impianto. Far verificare inoltre che l'impianto elettrico sia adeguato alla potenza massima assorbita dall'apparecchio, indicata in targhetta dati caldaia.

La caldaia è precablata e dotata di cavo di allacciamento alla linea elettrica di tipo "Y" sprovvisto di spina. I collegamenti alla rete devono essere eseguiti con allacciamento fisso e dotati di un interruttore bipolare i cui contatti abbiano una apertura di almeno 3 mm, interponendo fusibili da 3A max tra caldaia e linea. E' importante rispettare le polarità (LI-NEA: cavo marrone / NEUTRO: cavo blu / TERRA: cavo giallo-verde) negli allacciamenti alla linea elettrica. In fase di installazione o sostituzione del cavo di alimentazione, il conduttore di terra deve essere lasciato 2 cm più lungo degli altri.

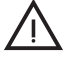

Il cavo di alimentazione dell'apparecchio non deve essere sostituito dall'utente.<br>In caso di danneggiamento del cavo, spegnere l'apparecchio e, per la sua so-<br>stituzione, rivolgersi esclusivamente a personale professionalm to. In caso di sostituzione del cavo elettrico di alimentazione, utilizzare esclusivamente cavo **"HAR H05 VV-F"** 3x0,75 mm2 con diametro esterno massimo di 8 mm.

#### **Termostato ambiente (optional)**

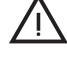

ATTENZIONE: IL TERMOSTATO AMBIENTE DEVE ESSERE A CONTATTI<br>PULITI. COLLEGANDO 230 V. AI MORSETTI DEL TERMOSTATO AMBIEN-<br>TE SI DANNEGGIA IRRIMEDIABILMENTE LA SCHEDA ELETTRONICA. TE SI DANNEGGIA IRRIMEDIABILMENTE LA SCHEDA ELETTRONICA.

Nel collegare cronocomandi o timer, evitare di prendere l'alimentazione di questi dispositivi dai loro contatti di interruzione. La loro alimentazione deve essere effettuata tramite collegamento diretto dalla rete o tramite pile, a seconda del tipo di dispositivo.

## **Sonda esterna (optional)**

Collegare la sonda ai rispettivi morsetti. La massima lunghezza consentita del cavo elettrico di collegamento caldaia – sonda esterna è di 50 m. Può essere usato un comune cavo a 2 conduttori. La sonda esterna va installata preferibilmente sulla parete Nord, Nord-Ovest o su quella su cui si affaccia la maggioranza del locale principale di soggiorno. La sonda non deve mai essere esposta al sole di primo mattino, ed in genere, per quanto possibile, non deve ricevere irraggiamento solare diretto; se necessario, va protetta. La sonda non deve in ogni caso essere montata vicino a finestre, porte, aperture di ventilazione, camini, o fonti di calore che potrebbero alterarne la lettura.

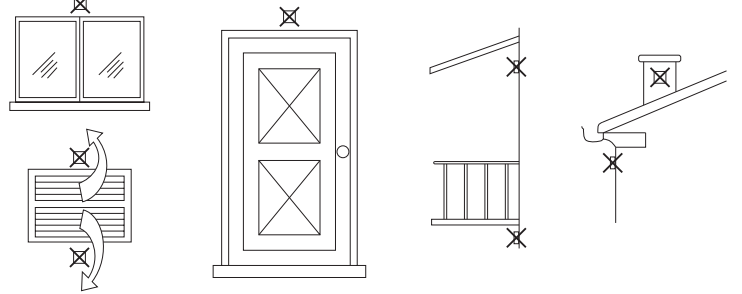

**fig. 34 - Posizionamento sconsigliato sonda esterna**

### **Accesso alla morsettiera elettrica**

La morsettiera elettrica è situata nella parte inferiore sinistra dell'armadio all'interno di una scatola stagna. Effettuare i collegamenti come indicato nello schema elettrico alla fig. 67 e far fuoriuscire i cavi attraverso gli appositi passacavi.

**Joannes** 

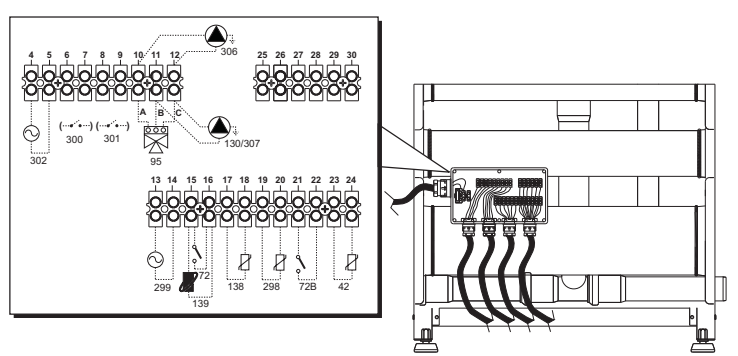

## **fig. 35 - Morsettiera elettrica**

- **42** Sensore di temperatura sanitario (non fornito)<br>**72** Termostato ambiente (non fornito)<br>**72b** Termostato ambiente (non fornito)
- **72** Termostato ambiente (non fornito)
- **72b** Termostato ambiente (non fornito)
- **95** Valvola deviatrice (non fornita)
	- **A** = Fase riscaldamento
	- **B** = Fase sanitario
	- **C** = Neutro

**NOTA:** Per valvole a 2 fili con ritorno a molla, utilizzare le connessioni B e C 130 Circolatore sanitario (non fornito)<br>138 Sonda esterna (non fornita)

- **138** Sonda esterna (non fornita)
- **139** Cronocomando remoto (non fornito)
- **298** Sensore di temperatura cascata (non fornito)
- **299** Ingresso 0-10 Vdc
- **300** Contatto bruciatore acceso (contatto pulito)
- **301** Contatto anomalia (contatto pulito)
- **302** Ingresso reset remoto (230 Volt)<br>**306** Circolatore impianto riscaldamen
	- **306** Circolatore impianto riscaldamento (non fornito)
- **307** Secondo circolatore impianto riscaldamento (non fornito)
	- - B Il relé di uscita del circolatore riscaldamento (32) ha una portata pari a 8A@230Vac.
		- I relé di uscita della valvola deviatrice (95) hanno una portata pari a 5A@230Vac.

In caso di carichi con assorbimenti maggiori é necessario installare dei relé di appoggio con relative protezioni supplementari.

#### **Per il collegamento in cascata (MAX 5 Moduli)**

1. Collegare i moduli come mostrato in fig. 36 (esempio con 4 moduli)

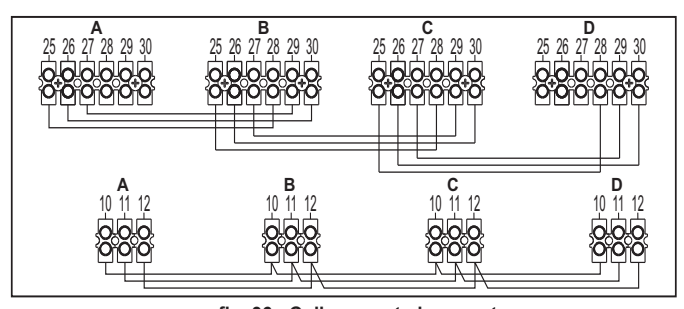

**fig. 36 - Collegamento in cascata**

- **A** 1° Modulo<br>**B** 2° Modulo
- **B** 2° Modulo
- **C** 3° Modulo **D** 4° Modulo
- 

2. Effettuare tutti i collegamenti elettrici (morsetti da 4 a 24) sul modulo n°1

3. Sui restanti moduli collegare solo l'alimentazione elettrica ed eventualmente i contatti relativi a: bruciatore acceso (300), contatto anomalia (301) ed ingresso reset remoto (302).

4. Fornire alimentazione elettrica a tutta la cascata

5. Terminata la procedura "FH", verificare il funzionamento corretto della cascata:

- Modulo 1: simbolo freccia in alto a sinistra del display
- Modulo 2: simbolo freccia in basso a destra del display
- Modulo 3: simbolo freccia in basso a destra del display
- Modulo 4: simbolo freccia in alto a destra del display

Se questo non avviene, togliere alimentazione elettrica e controllare il cablaggio in fig. 36. **Impostazioni**

Tutte le regolazioni dovranno essere fatte su tutti i moduli.

#### **Possibili anomalie**

Se per qualche motivo si interrompe l'allacciamento elettrico di un modulo, il modulo 1 attiverà l'anomalia **F70**.

Se per qualche motivo si interrompe l'allacciamento elettrico di un modulo, il modulo successivo attiverà l'anomalia **F71**.

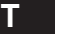

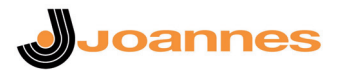

# **3.5 Collegamento camini**

#### **Avvertenze**

L'apparecchio è di tipo B23 con aspirazione dell'aria comburente dal locale di installazione ed evacuazione fumi tramite ventilatore (funzionamento con camino in pressione) e deve essere collegato ad uno dei sistemi di scarico indicati di seguito. Prima di procedere con l'installazione verificare e rispettare scrupolosamente le prescrizioni di norme e regolamenti locali. Rispettare inoltre le disposizioni inerenti il posizionamento dei terminali a parete e/o tetto e le distanze minime da finestre, pareti, aperture di aereazione, ecc...

Collettore, condotti e canna fumaria devono essere opportunamente dimensionati, progettati e costruiti nel rispetto delle norme vigenti. Devono essere di materiale adatto allo scopo, cioè resistente alla temperatura ed alla corrosione, internamente lisci ed a tenuta ermetica. In particolare, le giunzioni devono essere a tenuta di condensa. Prevedere inoltre opportuni punti di drenaggio condensa, collegati a sifone per evitare che la condensa prodotta nei camini confluisca entro i generatori.

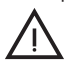

L'apparecchio è dotato di una (modelli **JOTEK 80 - 125**) o due (modelli **JOTEK 160 - 250**) connessioni camino Ø80 indipendenti per i due gruppi bruciatore - scambiatore. scambiatore

I circuiti di combustione dei due gruppi sono totalmente indipendenti. Qualora si raccordassero le due uscite fumi ad un unico camino o collettore (sia nel caso di un singolo modulo o di un collegamento in cascata) **è obbligatorio installare su ogni uscita una valvola antireflusso fumi** per evitare anomalie di funzionamento o l'insorgere condizioni di pericolo. Si raccomanda l'uso dei kit opzionali JOANNES, dotati di apposite valvole antireflusso.

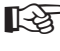

Frima di effettuare il collegamento camini assicurarsi di riempire il sifone con-<br>dense con circa 0.5 litri di acquia attraverso le connessioni camino densa con circa 0,5 litri di acqua attraverso le connessioni camino.

#### **Collegamento con tubi separati**

I condotti separati Ø80 possono essere collegati direttamente all'apparecchio. Inserire sulle tubazioni Ø80 in uscita dall'apparecchio la guarnizione 1KWMA84A e farla aderire alla parete superiore dell'armadio.

Prima di procedere con l'installazione, verificare che non sia superata la massima lunghezza consentita tramite un semplice calcolo:

- 1. Definire completamente lo schema del sistema di camini sdoppiati, inclusi accessori e terminali di uscita per ognuno dei due corpi scambiatore/bruciatore.
- 2. Consultare la tabella 5 ed individuare le perdite in meq (metri equivalenti) di ogni componente, a seconda della posizione di installazione.
- 3. Verificare che la somma totale delle perdite sia inferiore o uguale alla massima lunghezza consentita in tabella 4.

#### **Tabella. 4 - Massima lunghezza condotti separati**

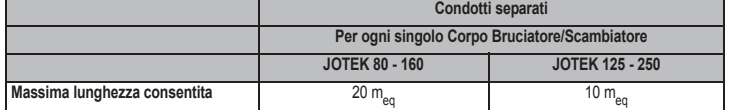

#### **Tabella. 5 - Accessori**

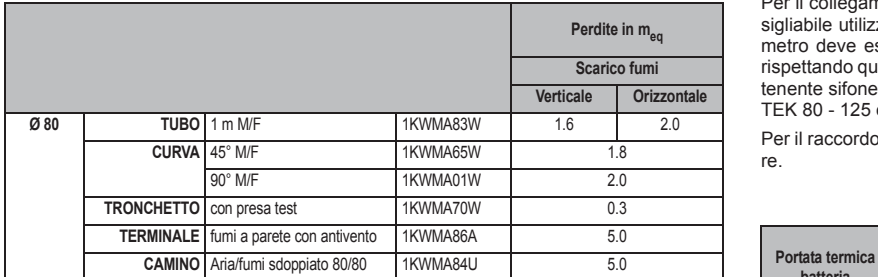

#### **Collegamento diretto terminali Ø 80 cod. 041013X0**

Ogni singolo modulo, anche nel caso di collegamento in batteria, può essere collegato direttamente ai kit terminali 041013X0 come riportato in fig. 37.

**ATEK** an / 125 / 160 / 250

Ogni kit comprende un terminale Ø80 con griglia (rif. 3), una guarnizione (rif. 1) ed una ghiera di centraggio (non utilizzata su questo modello di apparecchi). Sui modelli **JO-TEK 160 - 250** utilizzare n° 2 kit per modulo, sui modelli **JOTEK 80 - 125** n°1 kit.

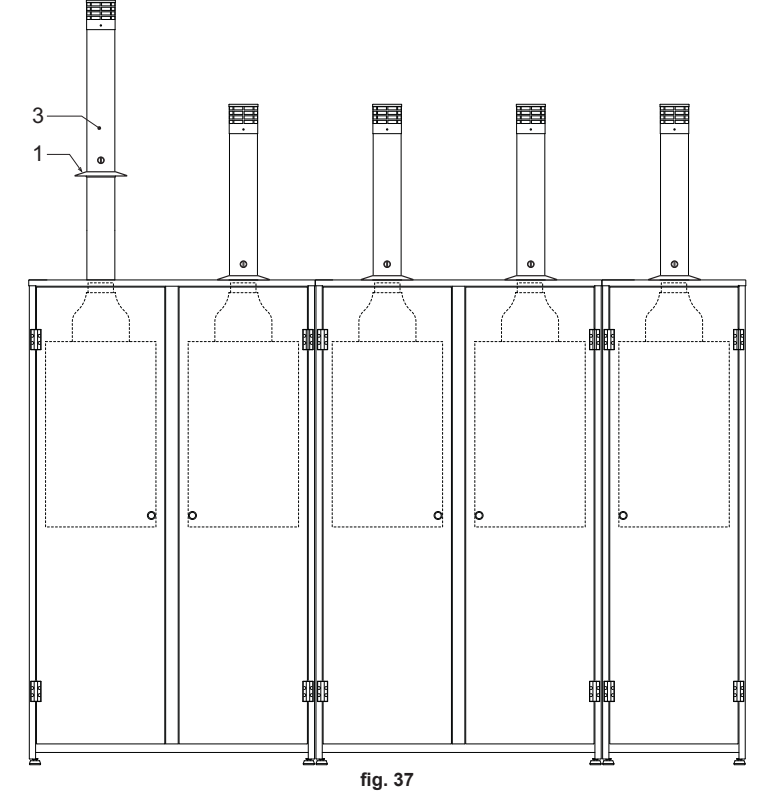

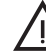

B Prima dell'installazione dei camini riempire il sifone con circa 0,5 lt. di acqua attraverso le connessioni camino.

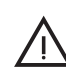

B Nelle installazioni all'esterno si raccomanda di fare aderire perfettamente la guarnizione 1 alla parte superiore dell'armadio per evitare possibili infiltrazioni di pioggia ed agenti atmosferici.

#### **Collegamento con collettori**

Per il collegamento di uno o più moduli in batteria ad un un'unica canna fumaria è consigliabile utilizzare gli appositi collettori (opzionali) riportati in tabella. La scelta del diametro deve essere fatta in funzione della potenza totale della batteria di apparecchi, rispettando quanto riportato in tabella. Utilizzare un kit di partenza per ogni batteria (con-tenente sifone e tappo collettore) ed un numero adeguato di collettori (uno per ogni JO-TEK 80 - 125 e due per ogni JOTEK 160 - 250).

Per il raccordo in canna fumaria sono disponibili anche curve a 90° e prolunghe collettore.

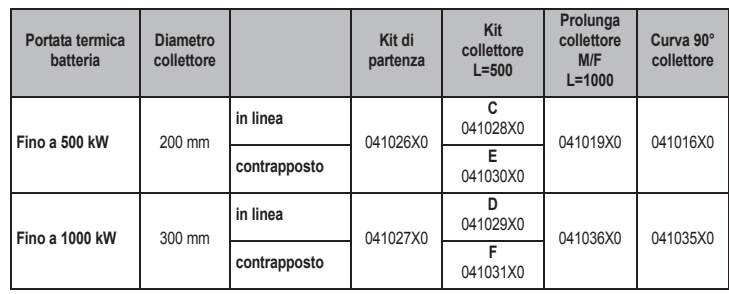

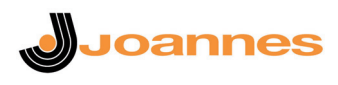

**Esempi di installazione con moduli in linea**

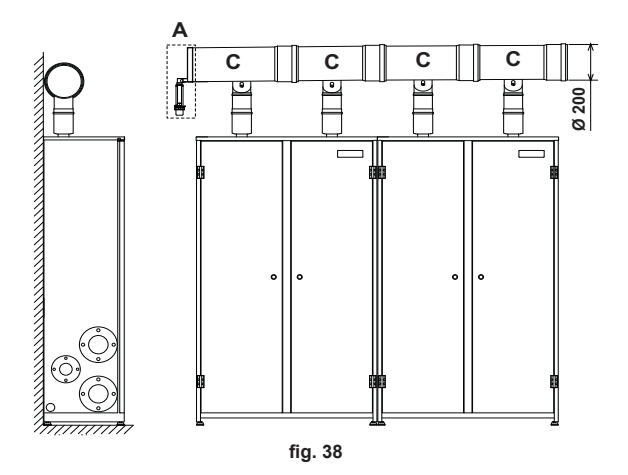

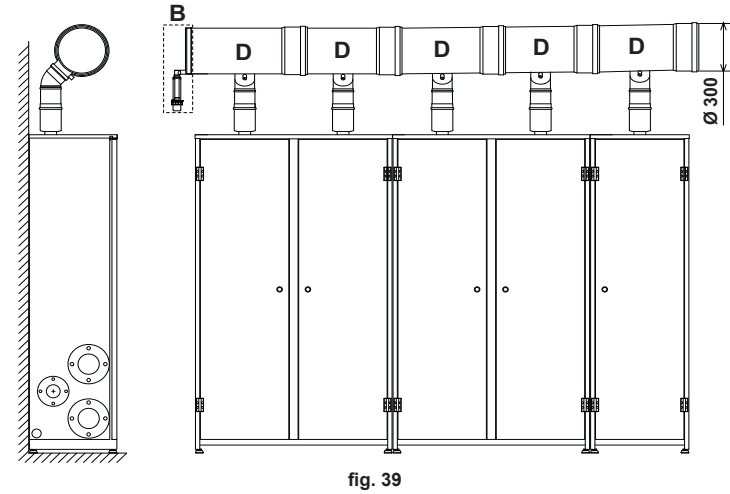

- **A 041026X0** Kit partenza Ø200 **B 041027X0** Kit partenza Ø300
- 
- **C 041028X0** Kit collettore Ø200 in linea **D 041029X0** Kit collettore Ø300 in linea
- 

**Esempi di installazione con moduli contrapposti**

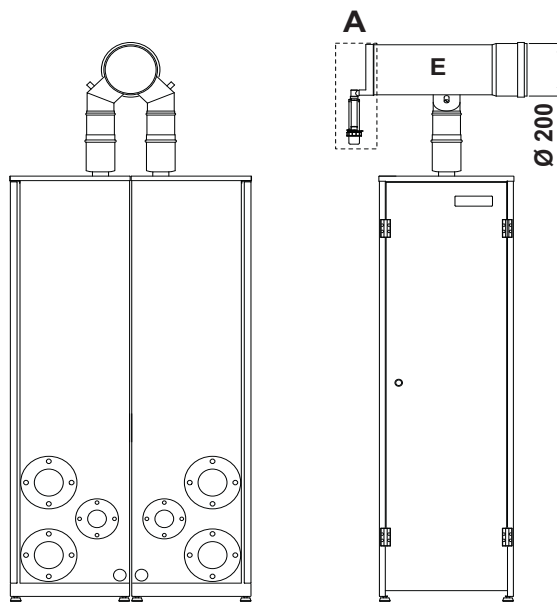

**fig. 40**

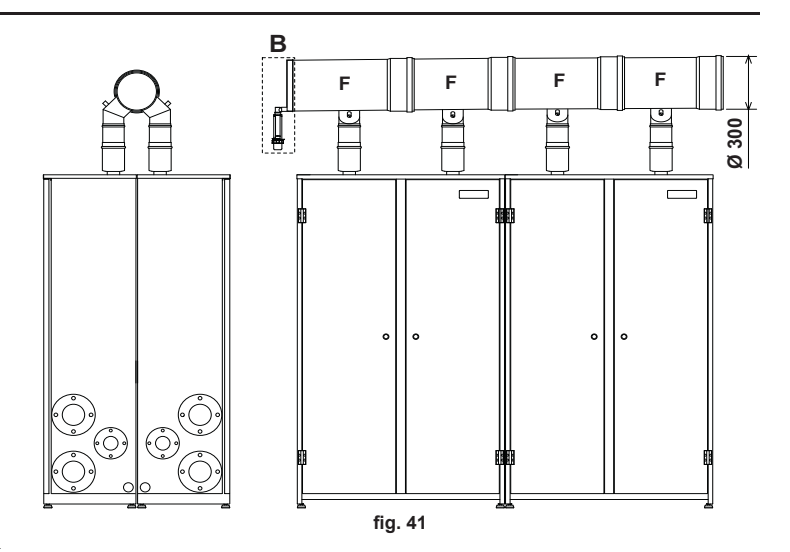

**A - 041026X0** - Kit partenza Ø200 **B - 041027X0** - Kit partenza Ø300

**E - 041030X0** - Kit collettore Ø200 contrapposto **F - 041031X0** - Kit collettore Ø300 contrapposto

## **Installazione collettore fumi**

Fissare le staffe collettori fumi negli appositi fori predisposti nei moduli, vedi (fig. 42) per moduli affiancati e (fig. 43) per moduli contrapposti.

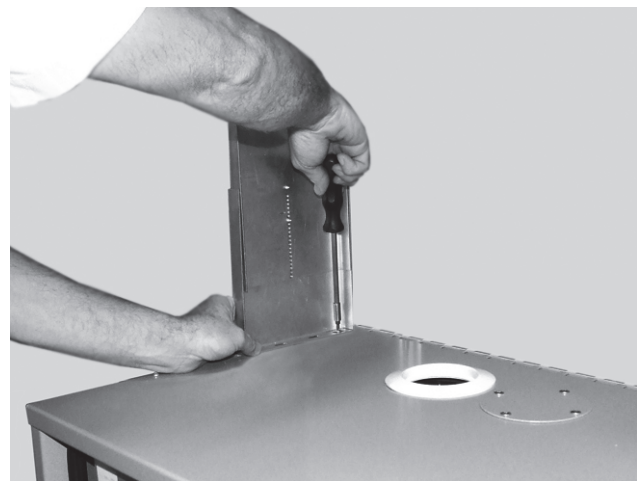

**fig. 42**

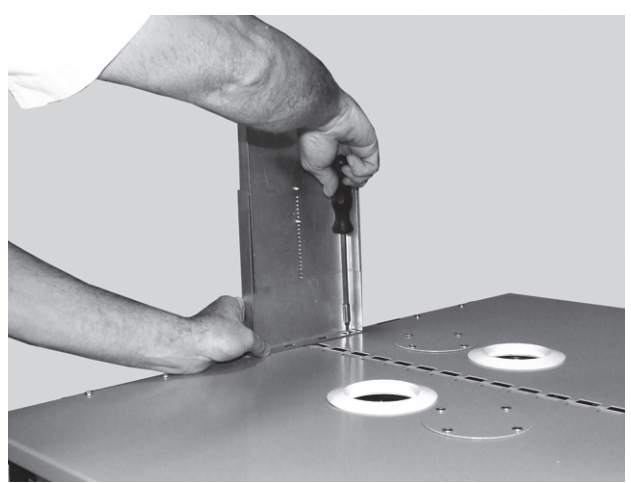

**fig. 43**

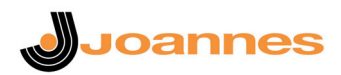

Predisporre l'altezza e la pendenza del collettore attraverso gli appositi fori sulle staffe (fig. 44 e fig. 45).

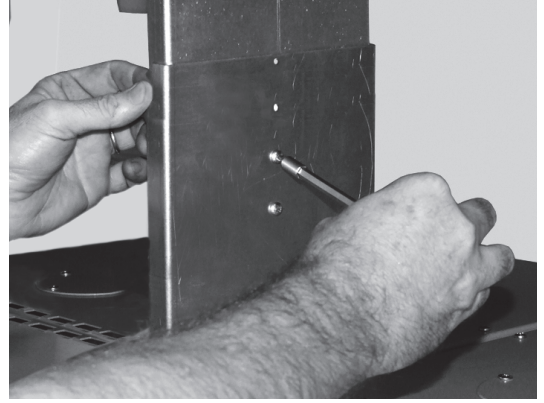

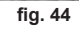

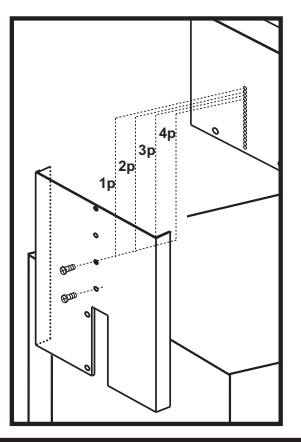

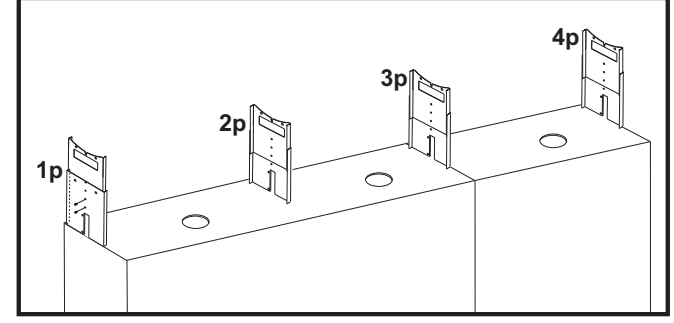

**fig. 45**

Innestare tra loro i collettori fumi e il tappo sifone utilizzando del scivolante oppure gras-so vedi (fig. 46).

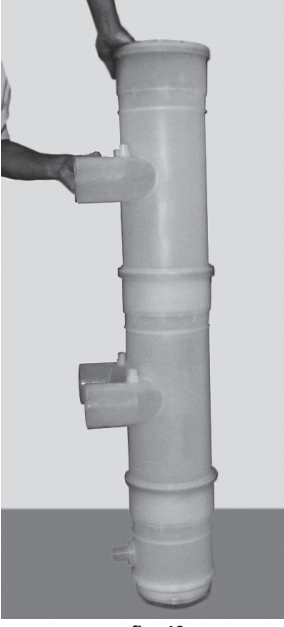

**fig. 46**

Posizionare i collettori sulle staffe fissate in precedenza (fig. 47) e fissarli utilizzando le apposite fascette (fig. 48).

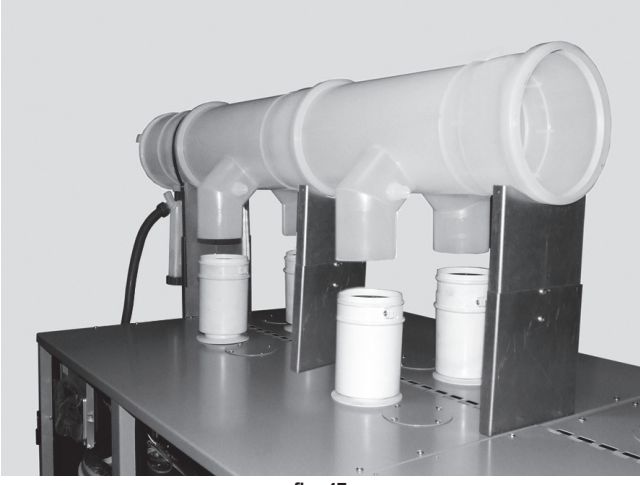

**fig. 47**

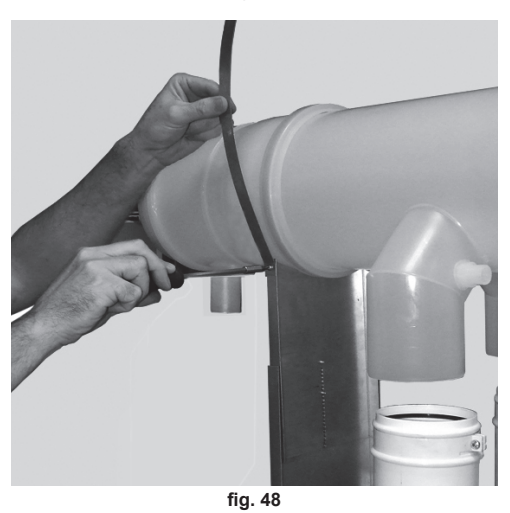

Fissare il sifone (fig. 49).

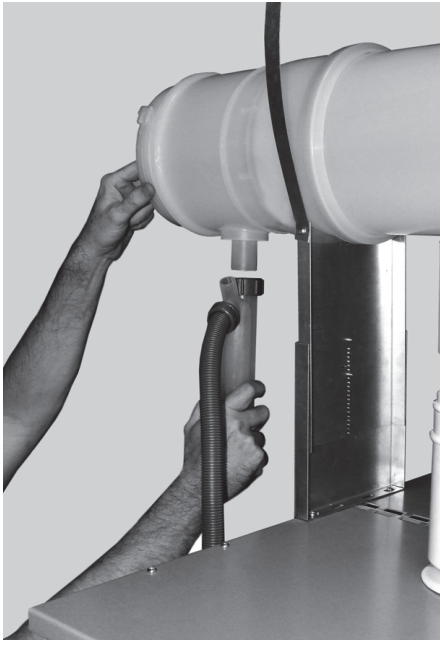

**fig. 49**

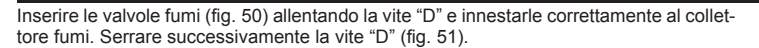

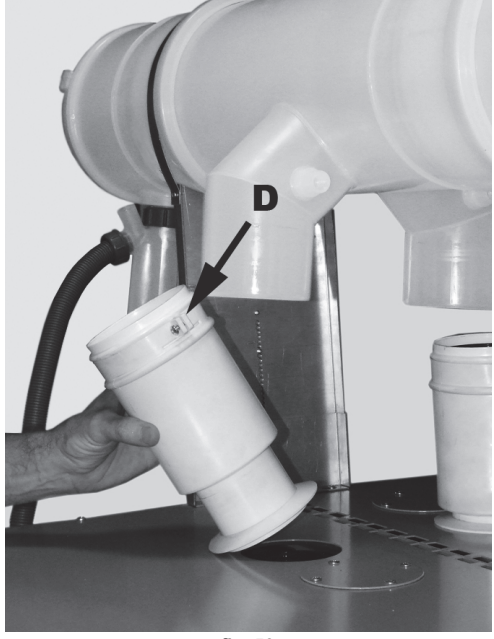

**fig. 50**

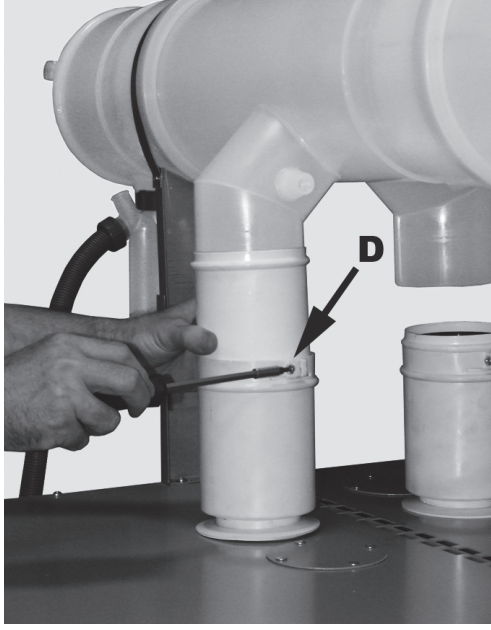

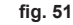

### **3.6 Scarico condensa**

La caldaia è dotata di sifone interno per lo scarico condensa collegato ad un collettore di scarico condensa interno.

### **Collegamento scarico condensa utilizzando un generatore**

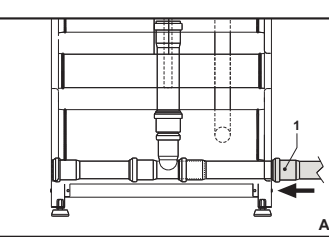

All ━ i ━ B

**fig. 52 - Collegamento scarico condensa con un generatore**

**A** Appoggiare sul lato del generatore il tubo 1 Ø40 (non fornito). **B** Far scorrere il tubo 2 verso il lato della freccia per almeno 2-3 cm in modo da inserirlo nell'interno del tubo 1.

**Collegamento scarico condensa utilizzando due o più generatori**

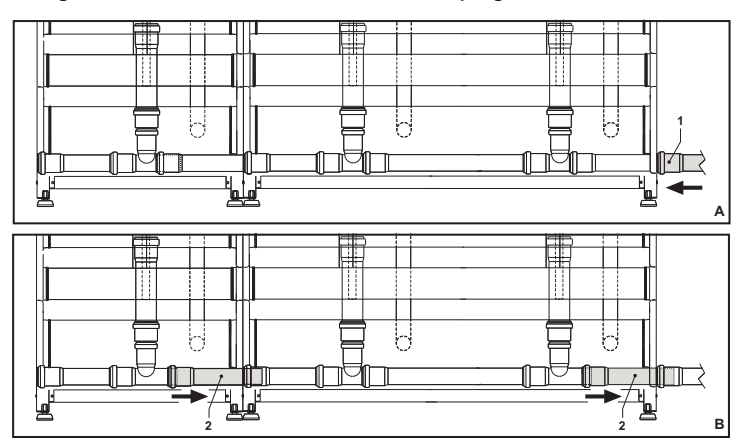

**Joannes** 

**fig. 53 - Collegamento scarico condensa con più generatori**

- **A** Appoggiare sul lato del generatore il tubo 1 Ø40 (non fornito)<br>**B** Far scorrere il tubo 2 (di ogni generatore) verso il lato della fr
- Far scorrere il tubo 2 (di ogni generatore) verso il lato della freccia per almeno 2-3 cm in modo da inserirlo nell'interno del tubo 1.

#### **4. SERVIZIO E MANUTENZIONE**

Tutte le operazioni di regolazione, trasformazione, messa in servizio, manutenzione descritte di seguito, devono essere effettuate solo da Personale Qualificato e di sicura qualificazione (in possesso dei requisiti tecnici professionali previsti dalla normativa vigente) come il personale del Servizio Tecnico Assistenza Clienti di Zona.

**JOANNES** declina ogni responsabilità per danni a cose e/o persone derivanti dalla manomissione dell'apparecchio da parte di persone non qualificate e non autorizzate.

# **4.1 Regolazioni**

### **Trasformazione gas di alimentazione**

L'apparecchio può funzionare con alimentazione a gas Metano o G.P.L. e viene predisposto in fabbrica per l'uso di uno dei due gas, come chiaramente riportato sull'imballo e sulla targhetta dati tecnici dell'apparecchio stesso. Qualora si renda necessario utilizzare l'apparecchio con gas diverso da quello preimpostato, è necessario dotarsi dell'apposito kit di trasformazione e operare come indicato di seguito:

- 1. Togliere l'alimentazione elettrica alla cadaia.
- 2. Aprire l'armadio tramite l'apposita chiave in dotazione del corpo scambiatore superiore.<br>3. Togliere le connessioni elettriche dalla centralina della valvola gas
- 3. Togliere le connessioni elettriche dalla centralina della valvola gas.<br>4. Allentare il girello "A" di fissaggio della valvola gas (fig. 54 e fig. 55
- 4. Allentare il girello **"A"** di fissaggio della valvola gas (fig. 54 e fig. 55).
- 5. Svitare le due viti **"B"** di fissaggio e sfilare il gruppo ventilatore come indicato in fig. 54 per il modello **JOTEK 80 - 160** e in fig. 55 per il modello **JOTEK 125 - 250**.

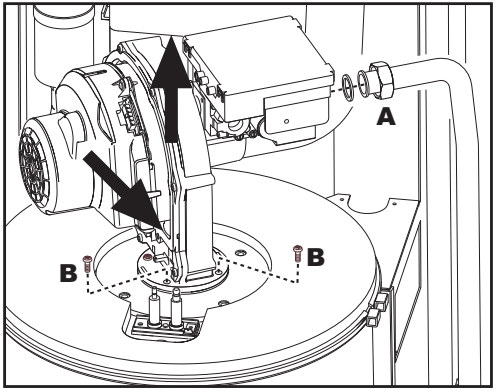

**fig. 54 - modello JOTEK 80 - 160**

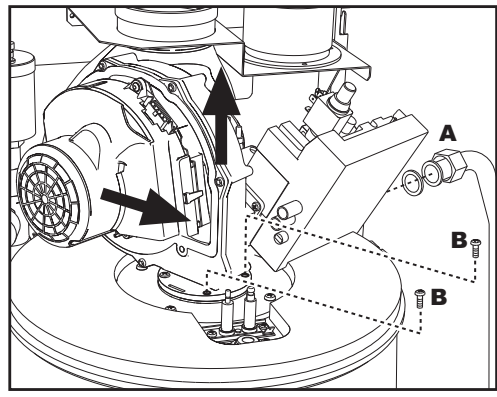

**fig. 55 - modello JOTEK 125 - 250**

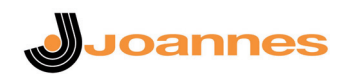

- **INTEK 80 / 125 / 160 / 250**
- 6. Svitare le viti **"C"** e staccare il ventilatore **"D"** (fig. 56 solo modello **JOTEK 125 - 250**)

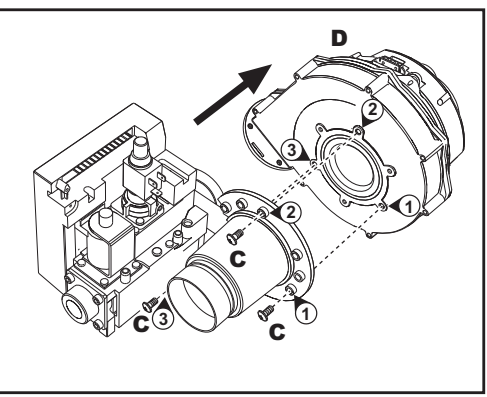

**fig. 56 - modello JOTEK 125 - 250**

7. Svitare le viti di fissaggio **"E"** (fig. 57 modello **JOTEK 80 - 160** e fig. 58 modello **JO-TEK 125 - 250**) e togliere la valvola gas.

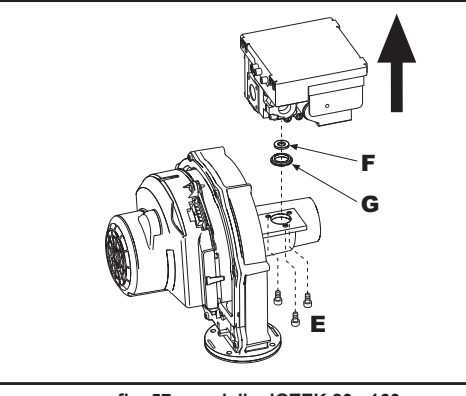

**fig. 57 - modello JOTEK 80 - 160**

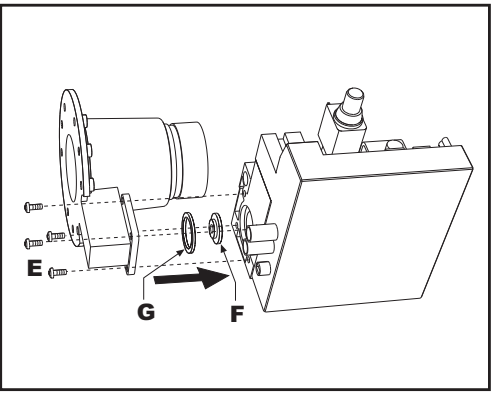

**fig. 58 - modello JOTEK 125 - 250**

- 8. Sostituire l'ugello gas **"F"** (vedi fig. 57 per il modello **JOTEK 80 160** e fig. 58 per il modello **JOTEK 125 - 250**) posizionandolo all'interno della guarnizione **"G"** con quello contenuto nel kit di trasformazione. Rimontare i componenti e verificare le tenute.
- 9. Modificare il parametro relativo al tipo di gas:
	- portare la caldaia in modo stand-by
		- premere contemporaneamente i **tasti sanitario** (part. 1 e 2 fig. 1) per 10 secondi: il display visualizza "**P01**" lampeggiante. • Premere i tasti **"sanitario"** (part. 1 e 2 - fig. 1) per impostare il parametro **00**
	- (per il funzionamento a **metano**) oppure **01** (per il funzionamento a **GPL**).
	- premere contemporaneamente i **tasti sanitario** (part. 1 e 2 fig. 1) per 10 secondi. La caldaia torna in modo stand-by
- 10. Applicare la targhetta contenuta nel kit di trasformazione vicino alla targhetta dati tecnici.
- 11. Tramite un analizzatore di combustione, collegato all'uscita fumi della caldaia, verificare che il tenore di  $CO<sub>2</sub>$  nei fumi, con caldaia in funzionamento a potenza massima e minima, corrisponda a quello previsto nella tabella dati tecnici per il corrispettivo tipo di gas.

# **Attivazione modalità TEST**

Premere contemporaneamente i tasti riscaldamento **+/-** (part. 3 e 4 - fig. 1) per 5 secondi per attivare la modalità **TEST**. La caldaia si accende al massimo della potenza di riscaldamento (Range Rated) impostata come al paragrafo successivo.

Sul display, i simboli riscaldamento (part. 13 - fig. 1) e sanitario (part. 9 - fig. 1) lampeggiano; accanto verrà visualizzata la potenza riscaldamento.

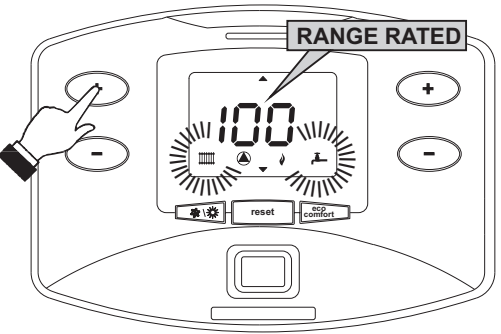

#### **fig. 59 - Modalità TEST (potenza riscaldamento = 100%)**

Per disattivare la modalità TEST, ripetere la sequenza d'attivazione.

La modalità TEST si disabilità comunque automaticamente dopo 15 minuti.

#### **Solo per modello JOTEK 160 - 250**

In modalità TEST, premendo il tasto (part. 7 - fig. 1) si avrà il seguente funzionamento:

- Corpo caldaia superiore acceso, corpo caldaia inferiore spento.
- Corpo caldaia superiore spento, corpo caldaia inferiore acceso.
- Corpo caldaia superiore acceso, corpo caldaia inferiore acceso.

#### **Regolazione della Portata Termica (RANGE RATED)**

- AQuesta caldaia è di tipo **"RANGE RATED"** (secondo EN 483) e può essere adeguata al fabbisogno termico dell'impianto impostando la portata termica massima per il funzionamento in riscaldamento, come indicato di seguito:
- Posizionare la caldaia in funzionamento TEST (vedi sez. 4.1).
- Premere i **tasti riscaldamento** (part. 3 e 4 fig. 1) per aumentare o diminuire la potenza (minima = 00 - Massima = 100). Vedi diagramma "Regolazione Portata Termica" (fig. 60).
- Premendo il **tasto reset** (part. 8 fig. 1) entro 5 secondi, la portata termica resterà quella appena impostata. Uscire dal funzionamento TEST (vedi sez. 4.1).

## **L'ADEGUAMENTO DELLA PORTATA TERMICA COSì EFFETTUATO GA-**<br> **ANTISCE IL MANTENIMENTO DELLA PORTATA TERMICA COSì EFFETTUATO GA-RANTISCE IL MANTENIMENTO DEI VALORI DI RENDIMENTO DICHIARA-TI AL** cap. 5.4

**Diagramma regolazione portata termica**

**A =** kW - **B =** Parametro Scheda Elettronica

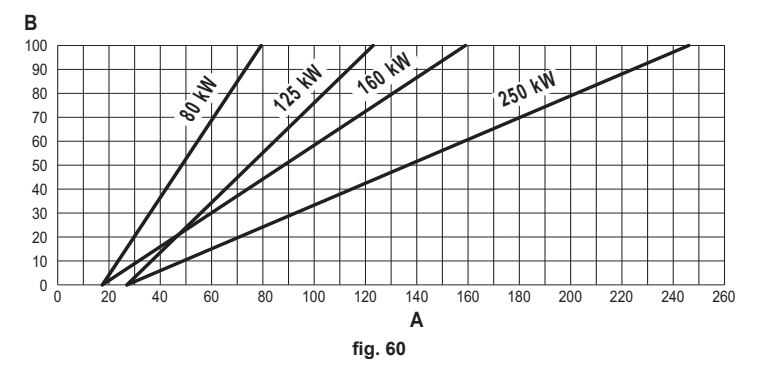

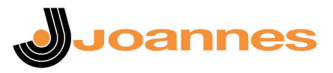

### **Menù service**

La scheda è dotata di due Menù: uno di configurazione e l'altro definito Service.

L'accesso al menù di configurazione avviene premendo i tasti sanitario insieme per 10 secondi. Sono disponbili **6 parametri** modificabili solo da scheda per questioni di sicurezza eccetto uno (P02).

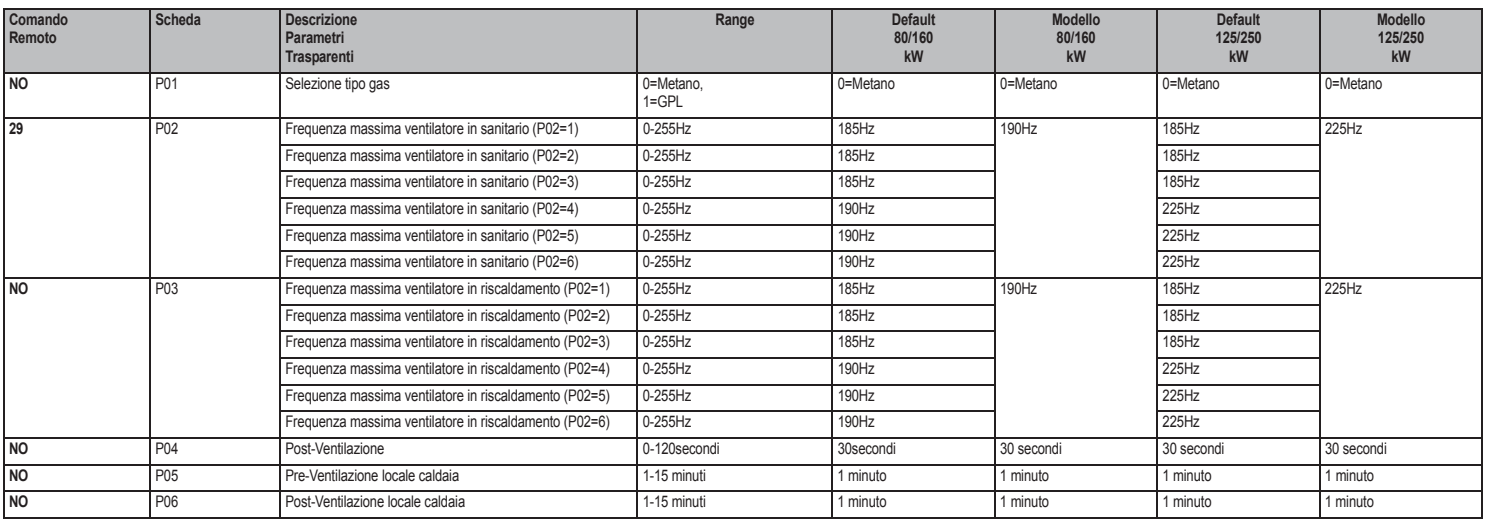

L'uscita dal menù di configurazione avviene premendo i tasti sanitario insieme per 10 secondi.

L'accesso al Menù Service della scheda avviene premendo il tasto **reset** per 10 secondi. Premendo i tasti Riscaldamento sarà possibile scegliere "tS", "In", "Hi" oppure "rE". "tS" significa Menù Parametri Trasparenti, "In" significa Menù Informazioni, "Hi" significa Menù History, "rE" significa Reset del Menù History. Una volta selezionato il Menù, per accedervi, sarà necessaria una pressione del tasto **reset**.

"tS" - Menù Parametri Trasparenti

La scheda è dotata di **28 parametri** trasparenti modificabili anche da Comando Remoto (Menù Service):

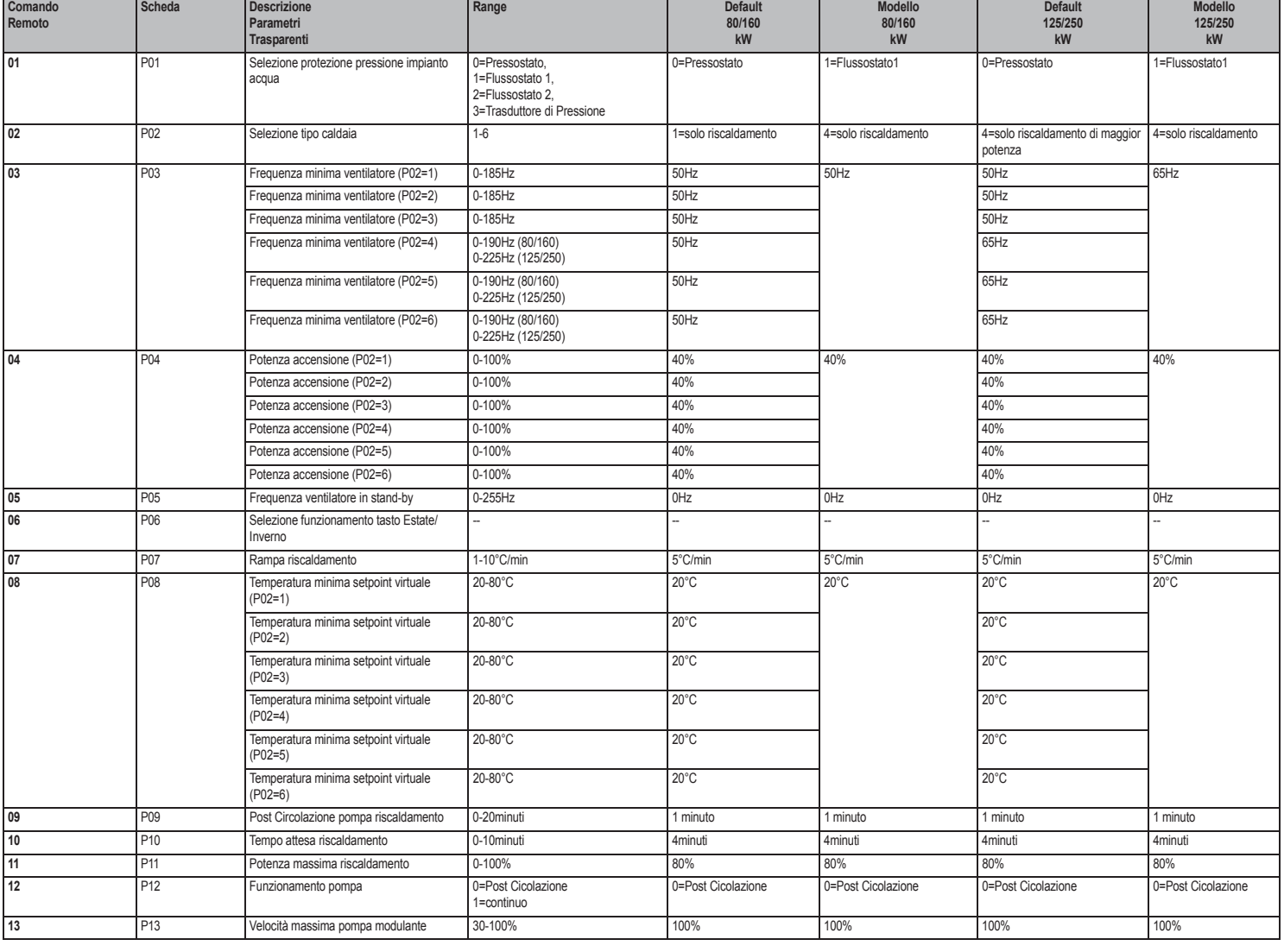

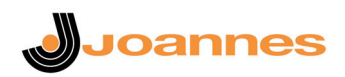

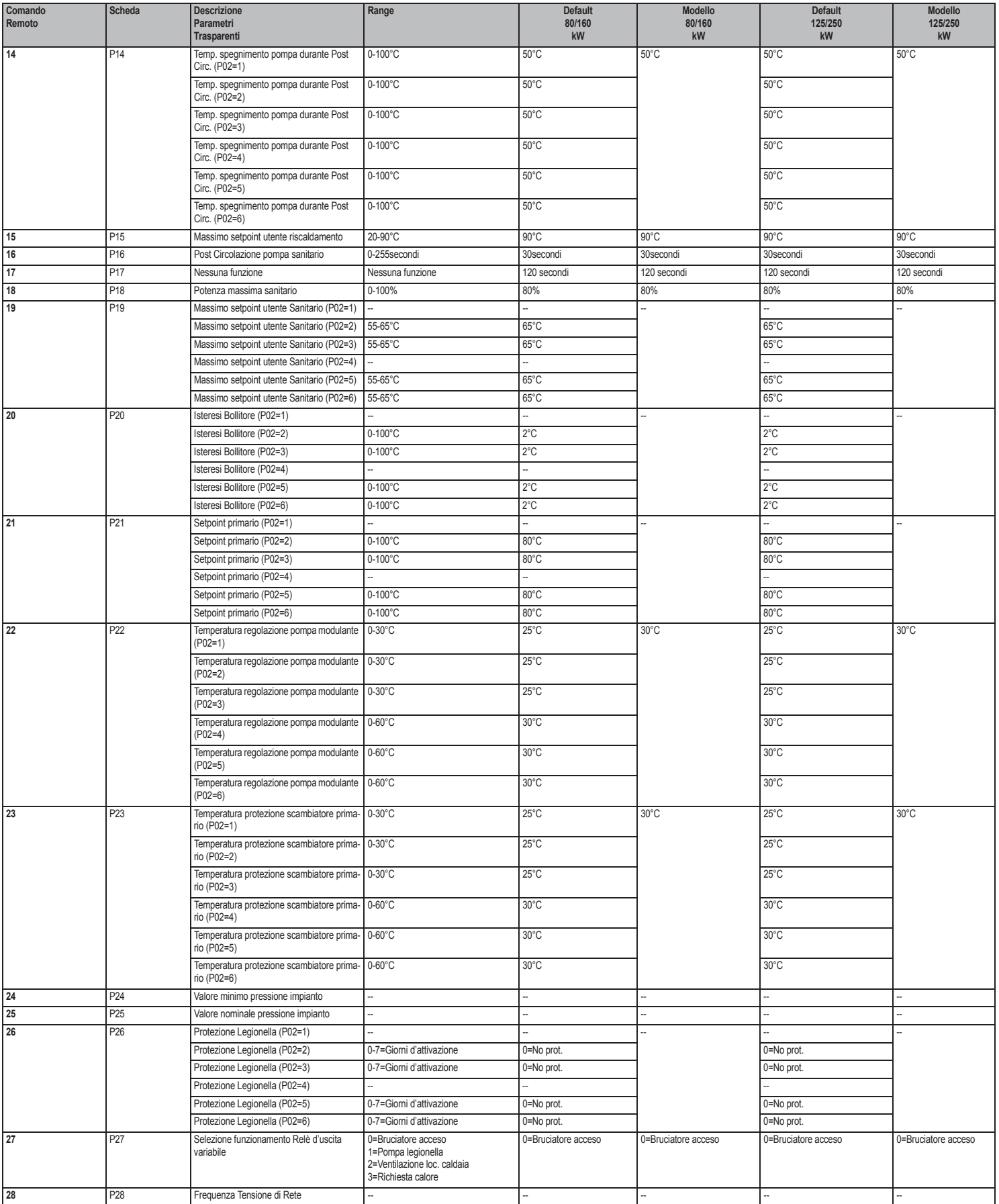

Premendo i tasti Riscaldamento sarà possibile scorrere la lista dei parametri, rispettivamente in ordine crescente o decrescente. Per modificare il valore di un parametro basterà premere i tasti Sanitario: la modifica verrà salvata automaticamente. Il parametro di Potenza Massima Riscaldamento può essere modificato in Modalità Test (vedi relativo paragrafo). Per tornare al Menù Service è sufficiente una pressione del tasto **reset**. L'uscita dal Menù Service della scheda avviene premendo il tasto **reset** per 10 secondi.

### "In" - Menù informazioni

La scheda è in grado di visualizzare le seguenti informazioni:

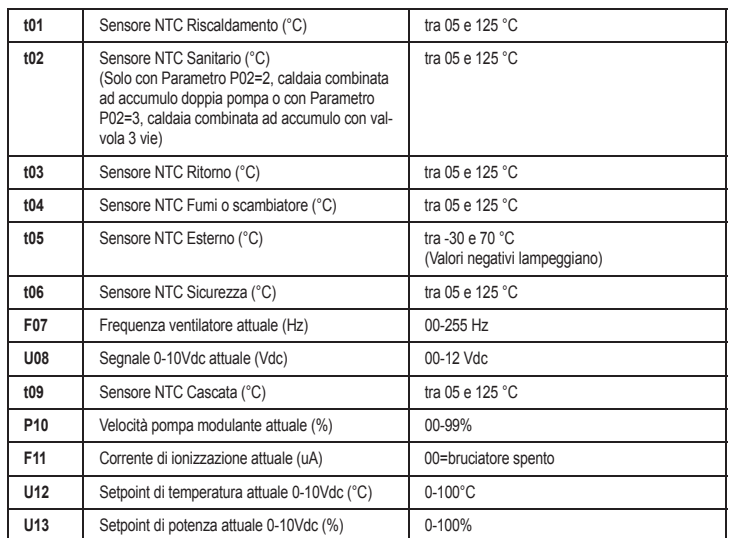

Premendo i tasti Riscaldamento sarà possibile scorrere la lista delle informazioni. Per visualizzarne il valore basterà premere i tasti Sanitario. In caso di Sensore danneggiato, la scheda visualizzerà i trattini.

Per tornare al menù Service è sufficiente una pressione del tasto **reset**. L'uscita da Menù Service della scheda avviene premendo il tasto Reset per 10 secondi.

#### "Hi" - Menù History

Il microprocessore è in grado di memorizzare le ore totali con scheda alimentata (Ht), le ultime 8 anomalie (con il dettaglio dell'ora in cui si sono verificate riferite al parametro Ht) e le ore di funzionamento del bruciatore (Hb).

Il dato Storico H1: rappresenta l'anomalia più recente che si è verificata; il dato Storico H8: rappresenta l'anomalia meno recente che si è verificata. I codici delle anomalie salvate vengono visualizzati anche sul relativo menù del comando remoto Opentherm.

Premendo i tasti Riscaldamento sarà possibile scorrere la lista delle anomalie. Per visualizzarne il valore basterà premere i tasti Sanitario.

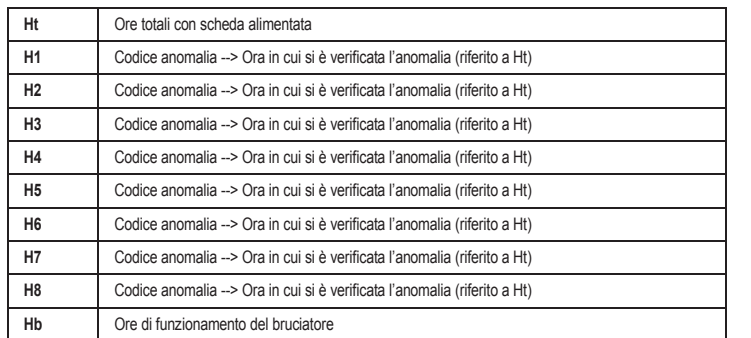

Per tornare al Menù Service è sufficiente una pressione del tasto **reset**. L'uscita dal Menù Service della scheda avviene premendo il tasto **reset** per 10 secondi. "rE" - Reset History

Premendo per 3 secondi il tasto **Eco/comfort** sarà possibile cancellare tutte le anomalie memorizzate nel Menù History: automaticamente la scheda uscirà dal Menù Service ed attiverà un lampeggio del led rosso, in modo da confermare l'operazione.

Per tornare al Menù Service, invece, è sufficiente una pressione del tasto **reset**.

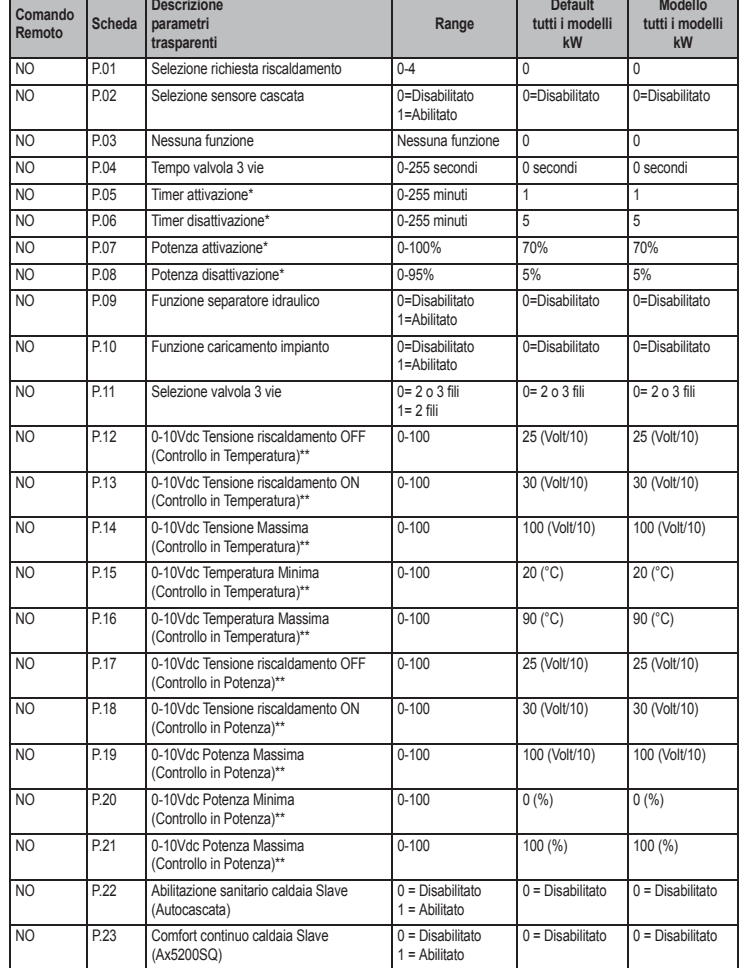

\* Questi parametri sono attivi solo quando vengono collegate due centraline **DBM12** ad un unico display **DSP12**.

\*\* Questi parametri sono attivi solo quando il sistema funziona con ingresso 0-10Vdc.

Premendo i tasti Riscaldamento sarà possibile scorrere la lista dei parametri, rispettivamente in ordine crescente o decrescente. Per modificare il valore di un parametro basterà premere i tasti Sanitario: la modifica verrà salvata automaticamente. L'uscita dal Menù Tipo impianto avviene premendo il tasto Estate/Inverno per 10 secondi.

#### **4.2 Messa in servizio**

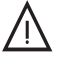

Verifiche da eseguire alla prima accensione, e dopo tutte le operazioni di manutenzione che<br>abbiano comportato la disconnessione dagli impianti o un intervento su organi di sicurezza c<br>parti della caldaia: parti della caldaia:

### **Prima di accendere la caldaia**

- Aprire le eventuali valvole di intercettazione tra caldaia ed impianti.
- Verificare la tenuta dell'impianto gas, procedendo con cautela ed usando una soluzione di acqua saponata per la ricerca di eventuali perdite dai collegamenti.
- Verificare la corretta precarica del vaso di espansione (rif. sez. 5.4).
- Riempire l'impianto idraulico ed assicurare un completo sfiato dell'aria contenuta nella caldaia e nell'impianto, aprendo la valvola di sfiato aria posta nella caldaia e le eventuali valvole di sfiato sull'impianto.
- Riempire il sifone di scarico condensa e verificare il corretto collegamento all'impianto di smaltimento condensa.
- Verificare che non vi siano perdite di acqua nell'impianto, nei circuiti acqua sanitaria, nei collegamenti o in caldaia.
- Verificare l'esatto collegamento dell'impianto elettrico e la funzionalità dell'impianto di terra
- Verificare che il valore di pressione gas per il riscaldamento sia quello richiesto
- Verificare che non vi siano liquidi o materiali infiammabili nelle immediate vicinanze della caldaia

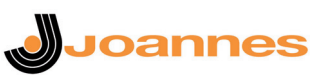

# **Menù Tipo impianto**

**Descrizione** 

L'accesso al Menù Tipo impianto avviene premendo il tasto Estate/Inverno per 10 secondi. Sono disponibili **23 parametri** modificabili solo da scheda.

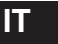

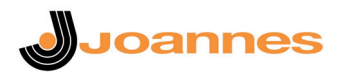

#### **Verifiche durante il funzionamento**

- Accendere l'apparecchio come descritto nella sez. 2.3.
- Assicurarsi della tenuta del circuito del combustibile e degli impianti acqua.
- Controllare l'efficienza del camino e condotti aria-fumi durante il funzionamento della caldaia.
- Verificare la corretta tenuta e funzionalità del sifone e dell'impianto di smaltimento condensa.
- Controllare che la circolazione dell'acqua, tra caldaia ed impianti, avvenga correttamente.
- Assicurarsi che la valvola gas moduli correttamente sia nella fase di riscaldamento che in quella di produzione d'acqua sanitaria.
- Verificare la buona accensione della caldaia, effettuando diverse prove di accensione e spegnimento, per mezzo del termostato ambiente o del comando remoto.
- Tramite un analizzatore di combustione, collegato all'uscita fumi della caldaia, verificare che il tenore di CO<sub>2</sub> nei fumi, con caldaia in funzionamento a potenza massima e minima, corrisponda a quello previsto in tabella dati tecnici per il corrispettivo tipo di gas.
- Assicurarsi che il consumo del combustibile indicato al contatore, corrisponda a quello indicato nella tabella dati tecnici alla sez. 5.4.
- Verificare la corretta programmazione dei parametri ed eseguire le eventuali personalizzazioni richieste (curva di compensazione, potenza, temperature, ecc.).

#### **4.3 Manutenzione**

#### **Controllo periodico**

Per mantenere nel tempo il corretto funzionamento dell'apparecchio, è necessario far eseguire da personale qualificato un controllo annuale che preveda le seguenti verifiche:

- I dispositivi di comando e di sicurezza (valvola gas, flussometro, termostati, ecc.) devono funzionare correttamente.
- Il circuito di evacuazione fumi deve essere in perfetta efficienza.
- La camera stagna deve essere a tenuta
- I condotti ed il terminale aria-fumi devono essere liberi da ostacoli e non presentare perdite
- Il sistema di evacuazione delle condense deve essere in efficienza e non deve presentare perdite o ostruzioni.
- Il bruciatore e lo scambiatore devono essere puliti ed esenti da incrostazioni. Per l'eventuale pulizia non usare prodotti chimici o spazzole di acciaio.
- L'elettrodo deve essere libero da incrostazioni e correttamente posizionato.
- Gli impianti gas e acqua devono essere a tenuta.
- La pressione dell'acqua dell'impianto a freddo deve essere di circa 1 bar; in caso contrario riportarla a questo valore.
- La pompa di circolazione non deve essere bloccata.
- Il vaso d'espansione deve essere carico.
- La portata gas e la pressione devono corrispondere a quanto indicato nelle rispettive tabelle.

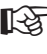

A L'eventuale pulizia del mantello, del cruscotto e delle parti estetiche della caldaia può essere eseguita con un panno morbido e umido eventualmente imbevuto con acqua saponata. Tutti i detersivi abrasivi e i solventi sono da evitare.

# **4.4 Risoluzione dei problemi**

### **Diagnostica**

La caldaia è dotata di un avanzato sistema di autodiagnosi. Nel caso di un'anomalia alla caldaia, il display lampeggia insieme al simbolo anomalia (part. 20 - fig. 1) indicando il codice dell'anomalia.

Vi sono anomalie che causano blocchi permanenti (contraddistinte con la lettera "**A**"): per il ripristino del funzionamento è sufficiente premere il tasto **RESET** (part. 8 - fig. 1) per 1 secondo oppure attraverso il RESET del cronocomando remoto (opzionale) se installato; se la caldaia non riparte è necessario prima risolvere l'anomalia.

Altre anomalie causano blocchi temporanei (contraddistinte con la lettera "**F**") che vengono ripristinati automaticamente non appena il valore rientra nel campo di funzionamento normale della caldaia ad esclusione dell'anomalia **F37** la quale viene ripristinata attraverso lo spegnimento e la riaccensione dell'apparecchio attraverso il tasto **14** di fig. 1.

#### **Tabella anomalie**

#### **Tabella. 6 - Lista anomalie**

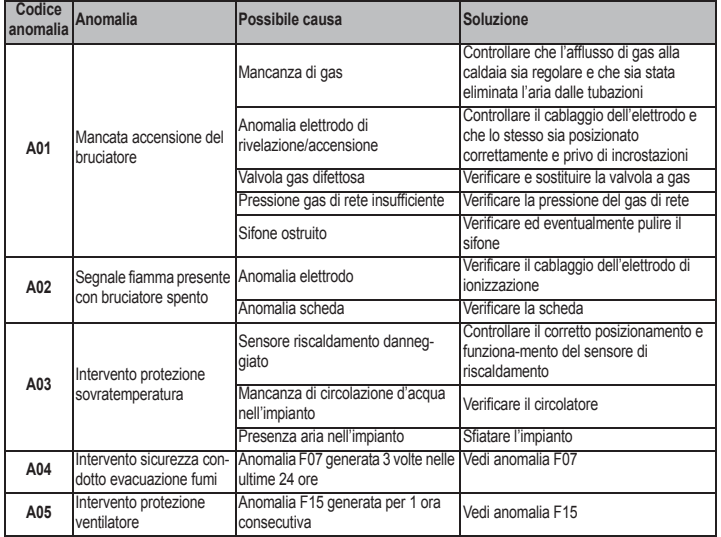

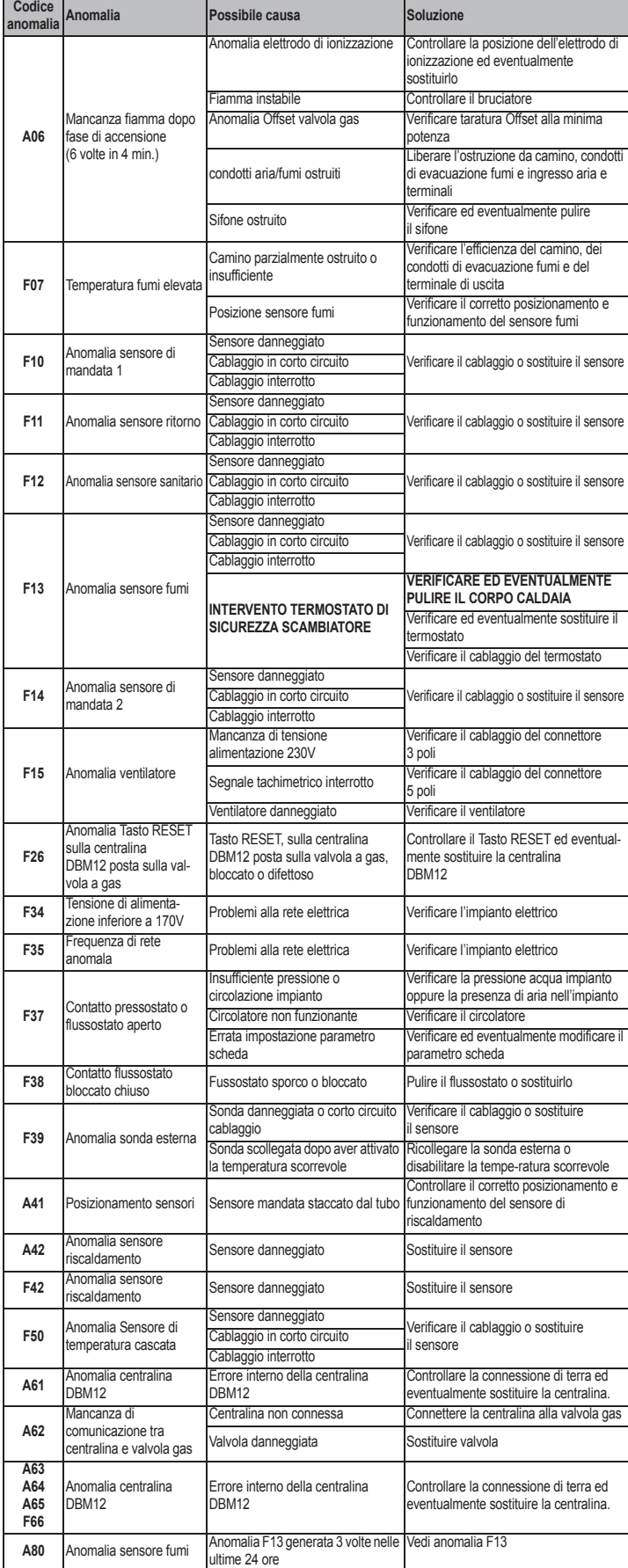

**INTEK 80 / 125 / 160 / 250** 

### **5. CARATTERISTI**

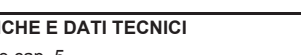

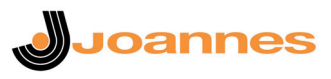

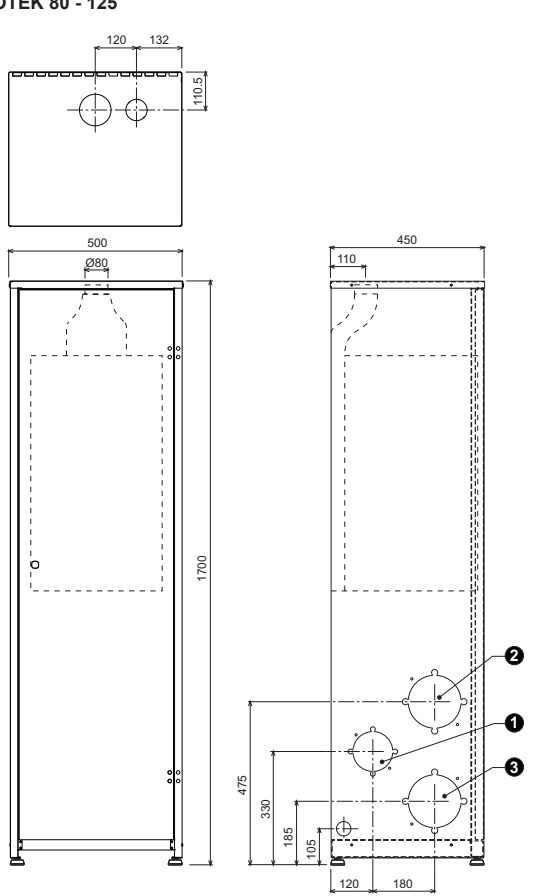

**fig. 61 - Dimensioni e attacchi modello JOTEK 80 - 125**

**1 =** Entrata gas

**2 =** Mandata impianto riscaldamento **3 =** Ritorno impianto riscaldamento

**Modello JOTEK 160 - 250**

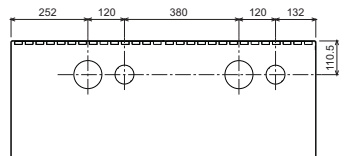

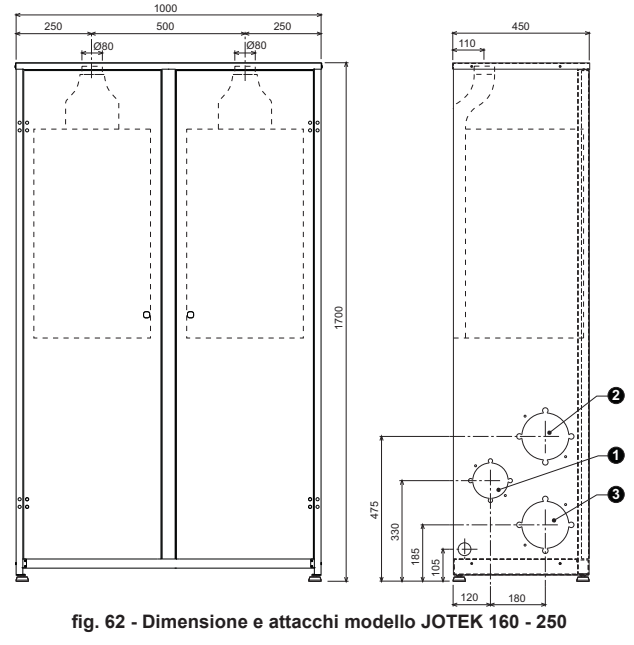

**1 =** Entrata gas

- **2 =** Mandata impianto riscaldamento
- **3 =** Ritorno impianto riscaldamento
- Legenda delle figure cap. 5 **7** Entrata gas<br>**10** Mandata im **10** Mandata impianto **11** Ritorno impianto 14 Valvola di sicurezza<br>16 Ventilatore 16 Ventilatore<br>22 Bruciatore 22 Bruciatore<br>
29 Collettore<br>
32 Circolatore<br>
36 Sfiato aria<br>
38 Flussostate<br>
42 Sensore di **29** Collettore uscita fumi
- **32** Circolatore riscaldamento
- **36** Sfiato aria automatico
- **38** Flussostato
- **42** Sensore di temperatura sanitario (non fornito)
- **44** Valvola gas
- **72** Termostato ambiente (non fornito)<br>**72b** Secondo Termostato ambiente (no 72b Secondo Termostato ambiente (non fornito)<br>81 elettrodo d'accensione
- **81** elettrodo d'accensione
- **82** Elettrodo di rilevazione
- **95** Valvola deviatrice (non fornita)
	- **a** = Fase riscaldamento
		- **b** = Fase sanitario
		- **c** = Neutro
	- **NOTA:** Per valvole a 2 fili con ritorno a molla, utilizzare le connessioni B e C
- 98 Interruttore<br>114 Pressostate
- 114 Pressostato acqua<br>130 Circolatore sanitari
- 130 Circolatore sanitario (non fornito)<br>138 Sonda esterna (non fornita) **138** Sonda esterna (non fornita)
- 139 Cronocomando remoto (non fornito)<br>154 Tubo scarico condensa
- 154 Tubo scarico condensa<br>179 Valvola di non ritorno
- **179** Valvola di non ritorno
- 186 Sensore di ritorno<br>191 Sensore temperati
- 191 Sensore temperatura fumi<br>193 Sifone
- **193** Sifone
- 
- 196 Bacinella condensa<br>**215** Riduzione ingresso
- 215 Riduzione ingresso aria<br>220 Scheda di accensione
- **220** Scheda di accensione
- **252** Rubinetto di intercettazione e scarico a tre vie 253 Rubinetto di intercettazione<br>278 Sensore doppio (sicurezza
- **278** Sensore doppio (sicurezza + riscaldamento)
- **298** Sensore di temperatura cascata (non fornito)
- **299** Ingresso 0-10 Vdc
- **300** Contatto bruciatore acceso (contatto pulito)<br>**301** Contatto anomalia (contatto pulito)
- **301** Contatto anomalia (contatto pulito)<br>**302** Ingresso reset remoto (230 Volt)
- **302** Ingresso reset remoto (230 Volt)<br>**306** Circolatore impianto riscaldamen
- **306** Circolatore impianto riscaldamento (non fornito) **307** Secondo circolatore impianto riscaldamento (non fornito)
- **345** Termostato di sicurezza scambiatore
	- Il relé di uscita del circolatore riscaldamento (32) ha una portata pari a 8A@230Vac.

I relé di uscita della valvola deviatrice (95) hanno una portata pari a 5A@230Vac.

In caso di carichi con assorbimenti maggiori é necessario installare dei relé di appoggio con relative protezioni supplementari.

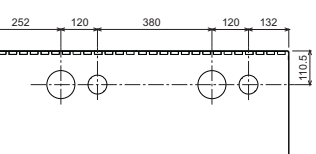

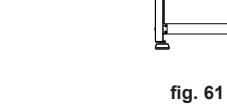

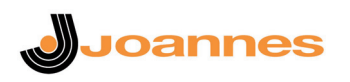

**5.2 Vista generale e componenti principali**

# JOTEK 80 / 125 / 160 / 250

**Modello JOTEK 80 - 125**  $36 -$ 29 215  $44$  $220$ 16 191 82 — TIII K <del>III — SASA AN</del> III IN — 345 t 278 Ī 81 114 196 38 콻. 创 186  $14$  $-32$ 193  $\bullet$ ₹ 253 179 252 Ę 154  $10$  $10$ Ħ H.  $\overline{7}$  $\overline{7}$ ि । Г 11 11  $\circ$ **fig. 63 - Vista generale modello JOTEK 80 - 125**

悲 m. ᠊ᡣᢆ T Ţ π Ţ. 厗 ┾  $\bullet$  $\Box$ **THE** F F ाना - 11 THE ST B ा ð id **fig. 64 - Vista generale modello JOTEK 160 - 250**

**Modello JOTEK 160 - 250**

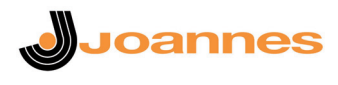

# **5.3 Circuito idraulico**

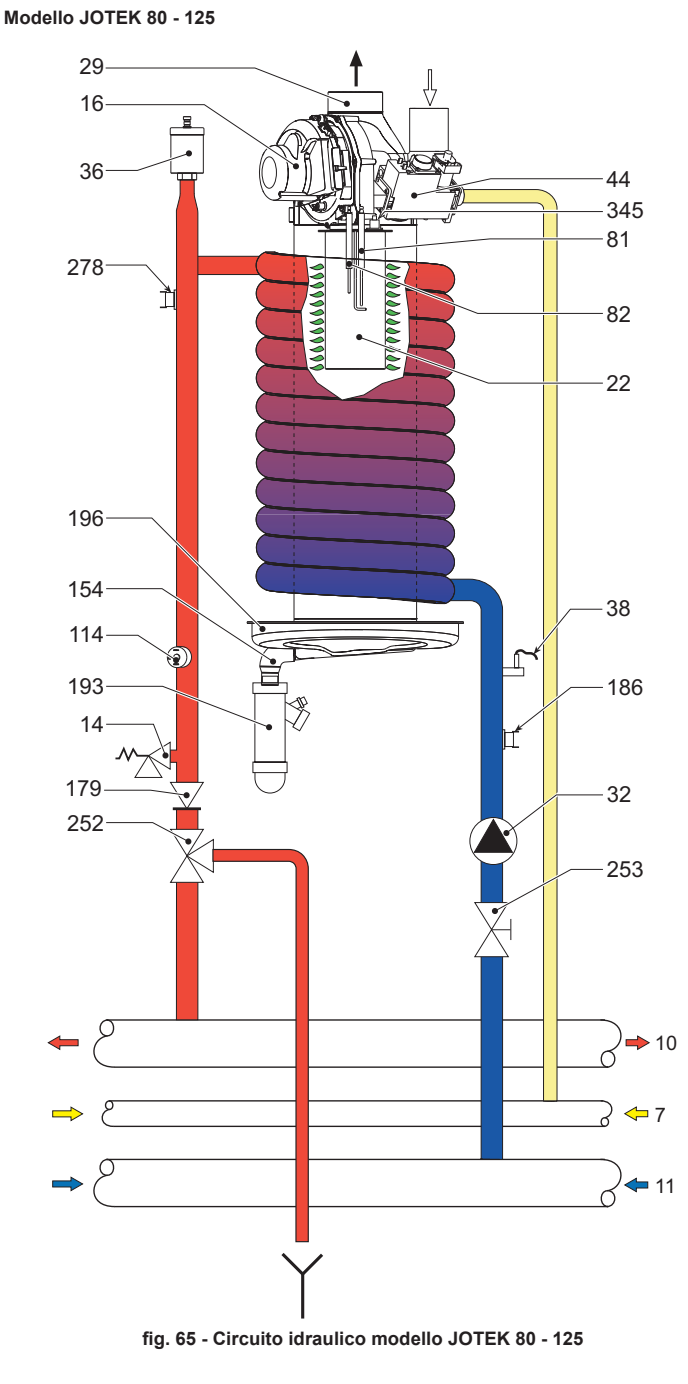

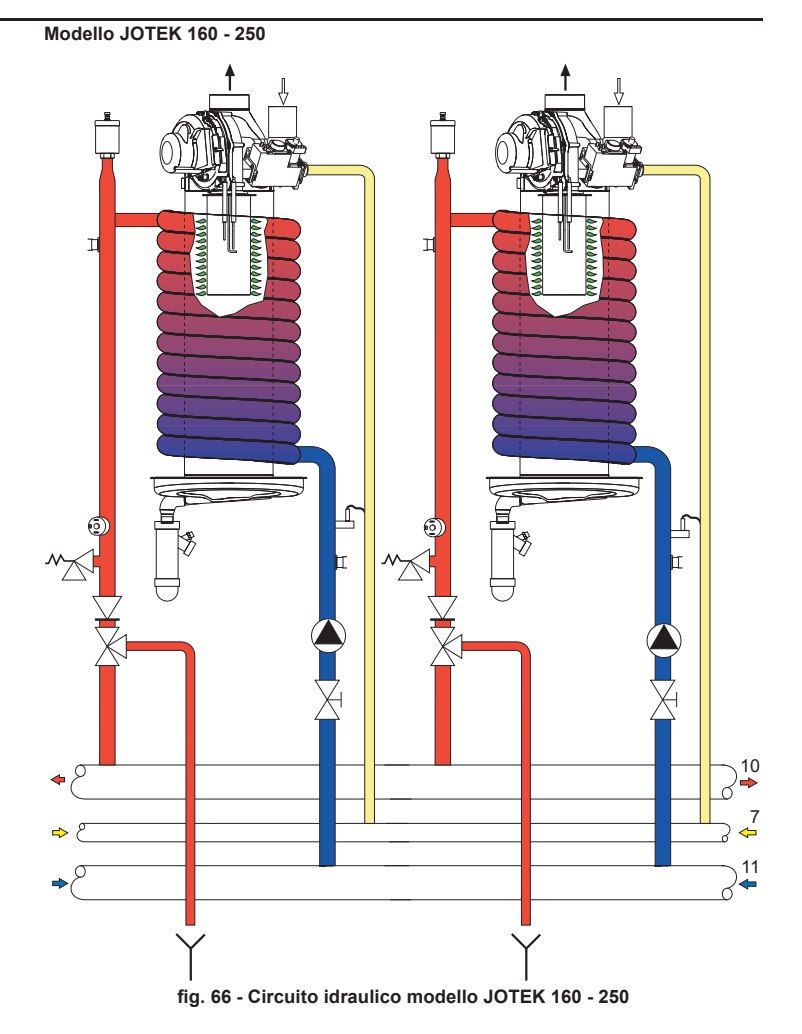

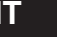

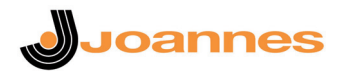

# **5.4 Tabella dati tecnici**

# **Preregolazioni di fabbrica**

AL'apparecchio è preregolato di fabbrica all'80% della potenza.

# **Dati tecnici**

Nella colonna a destra viene indicata l'abbreviazione utilizzata nella targhetta dati tecnici.

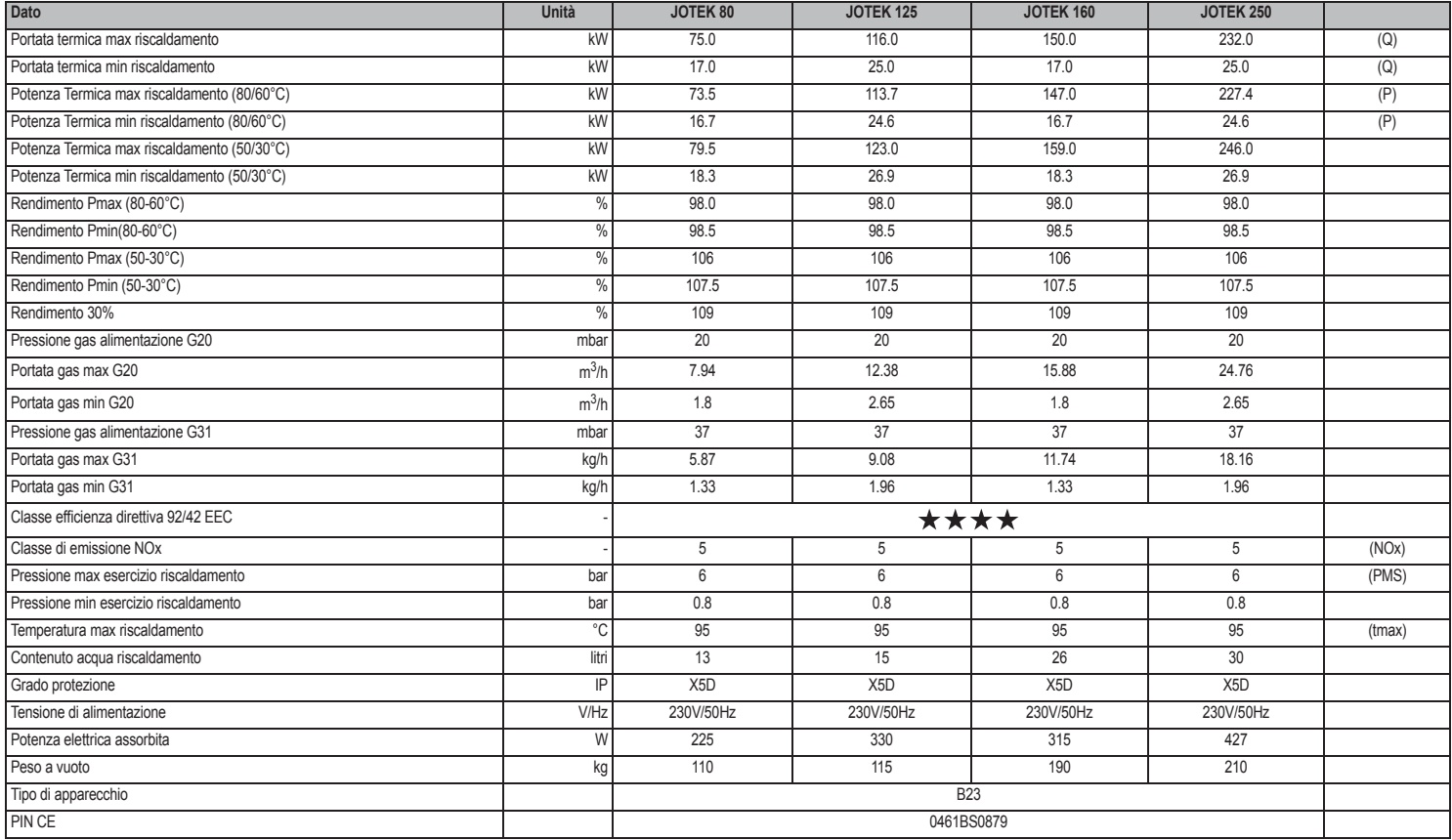

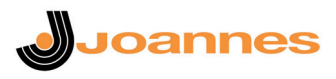

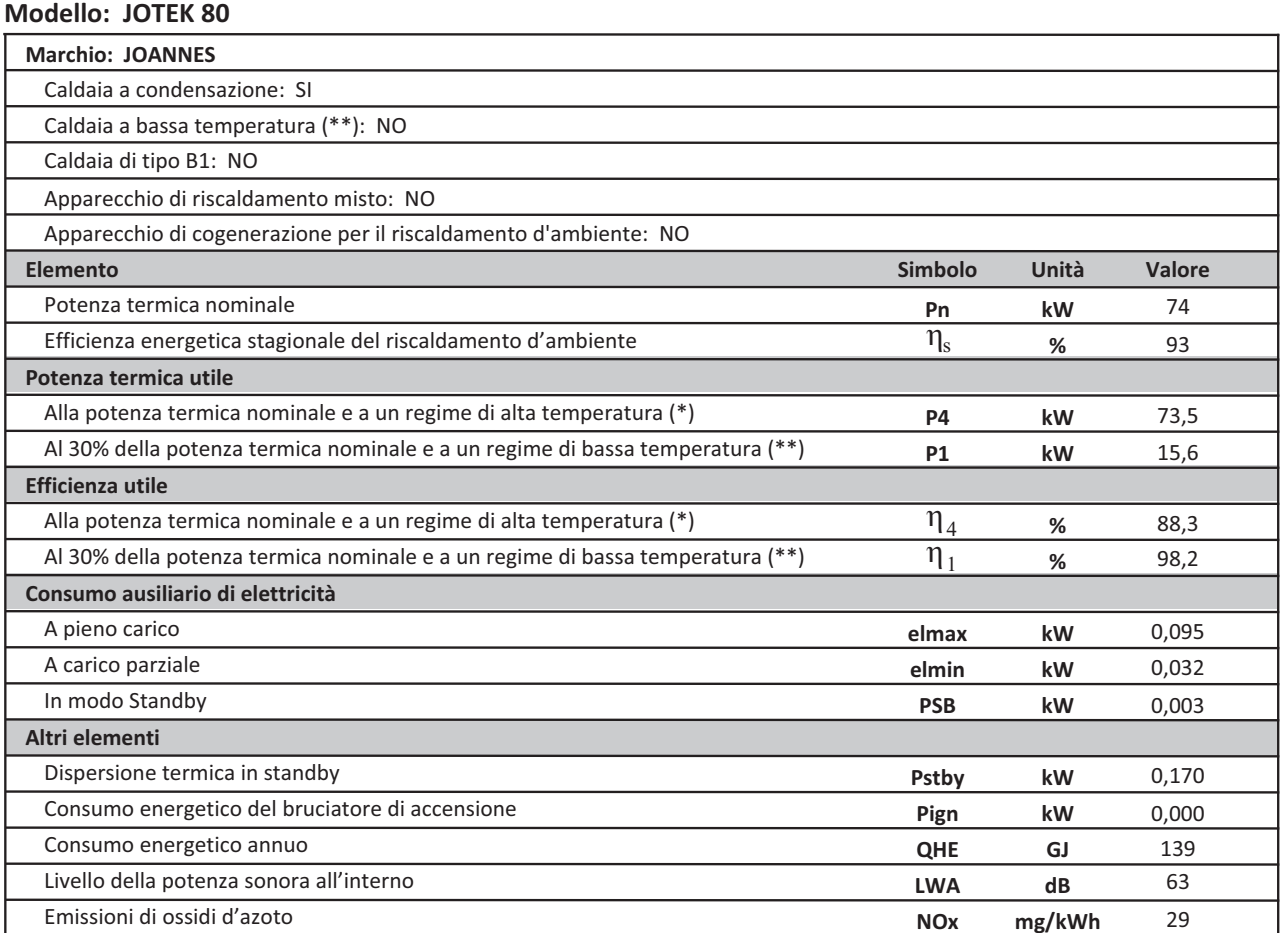

(\*) Regime ad alta temperatura: temperatura di ritorno di 60 °C all'entrata nell'apparecchio e 80 °C di temperatura di fruizione all'uscita dell'apparecchio.<br>(\*\*) Bassa temperatura: temperatura di ritorno (all'entrata dell

 $\mathsf{I}\mathsf{T}$ 

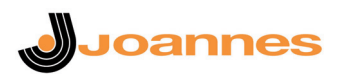

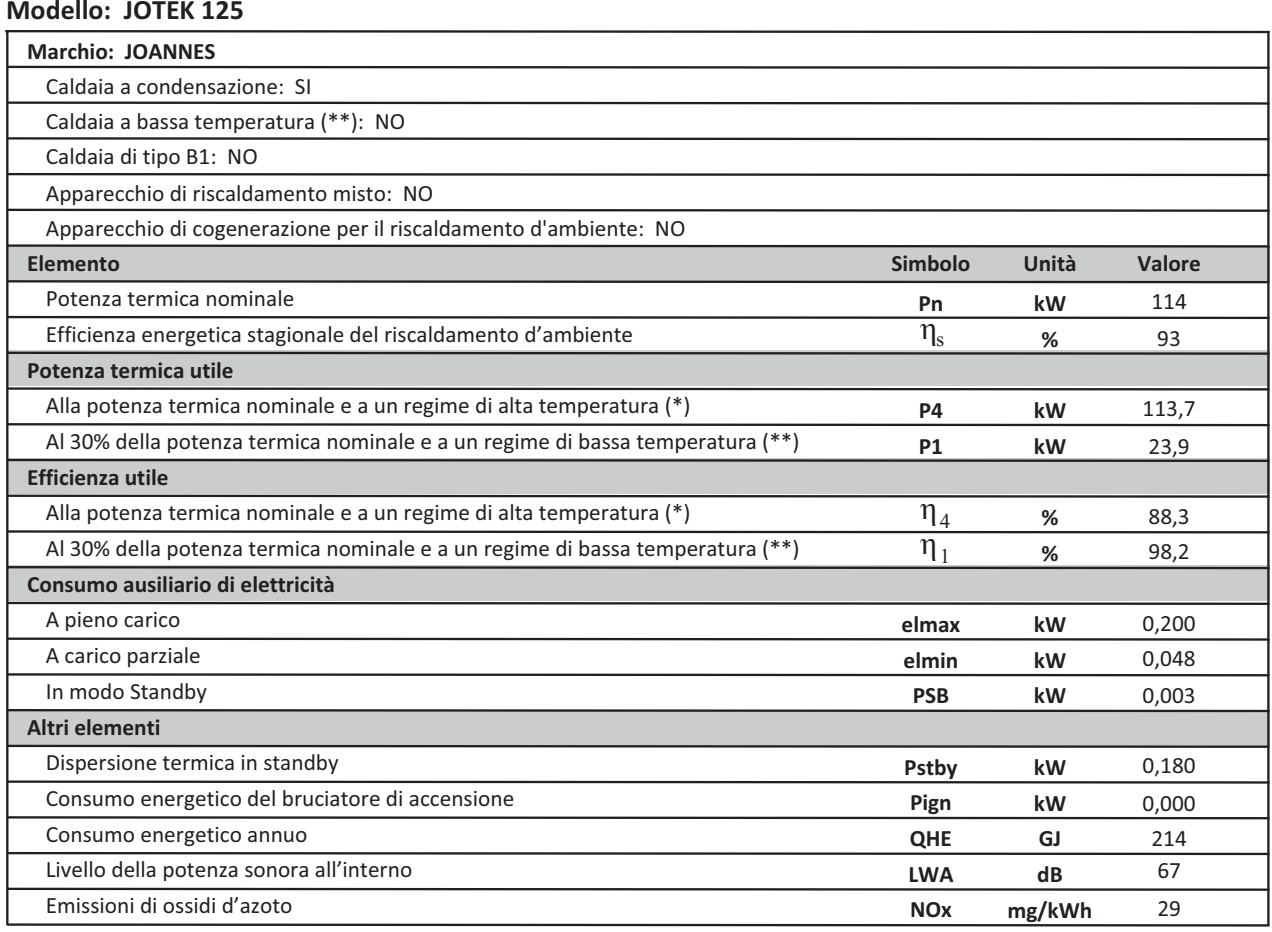

(\*) Regime ad alta temperatura: temperatura di ritorno di 60 °C all'entrata nell'apparecchio e 80 °C di temperatura di fruizione all'uscita dell'apparecchio.<br>(\*\*) Bassa temperatura: temperatura di ritorno (all'entrata dell

 $\overline{\mathbf{H}}$ 

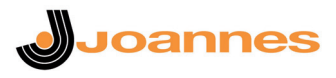

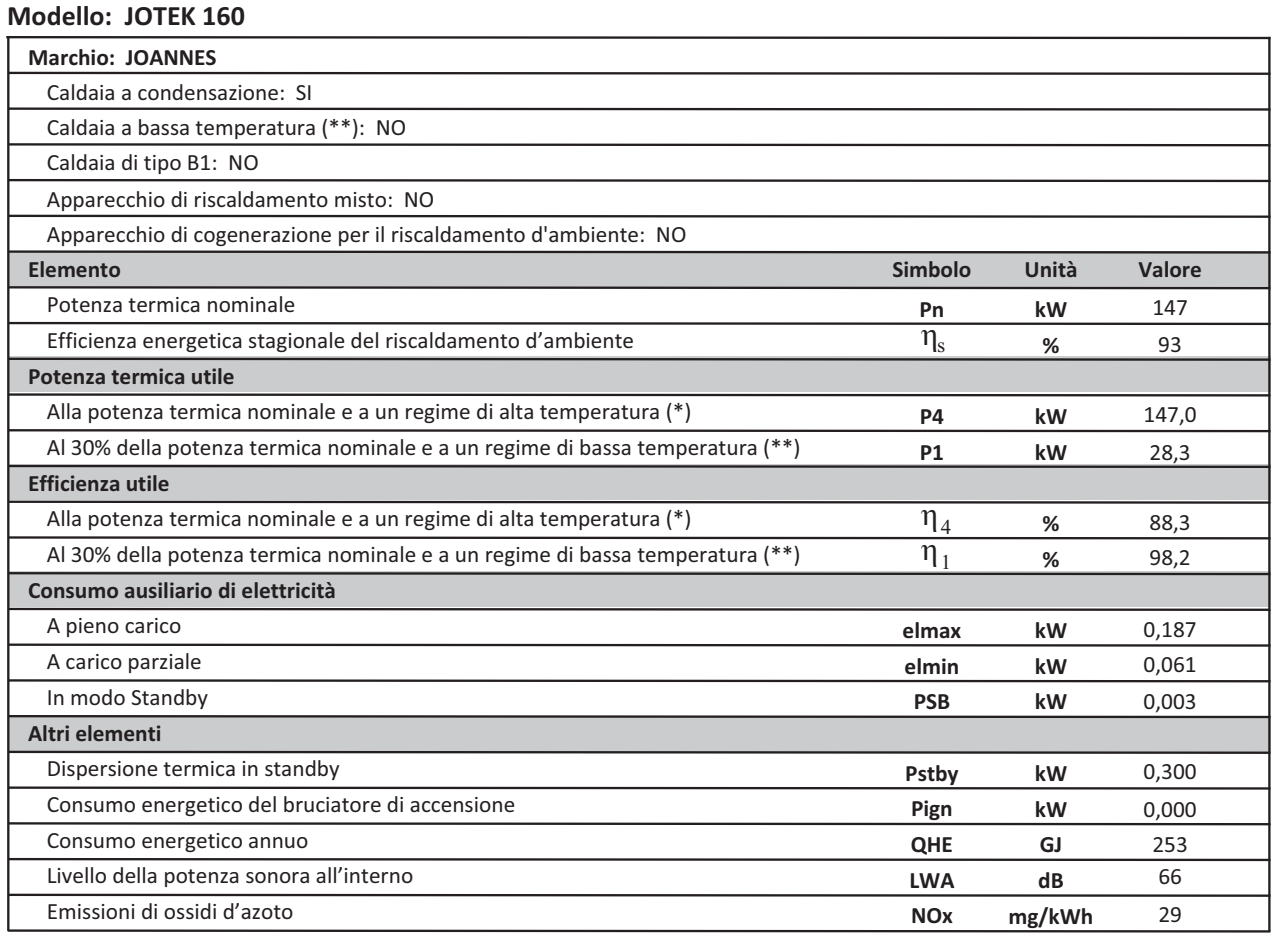

(\*) Regime ad alta temperatura: temperatura di ritorno di 60 °C all'entrata nell'apparecchio e 80 °C di temperatura di fruizione all'uscita dell'apparecchio.<br>(\*\*) Bassa temperatura: temperatura di ritorno (all'entrata dell

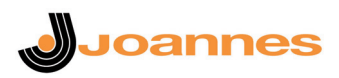

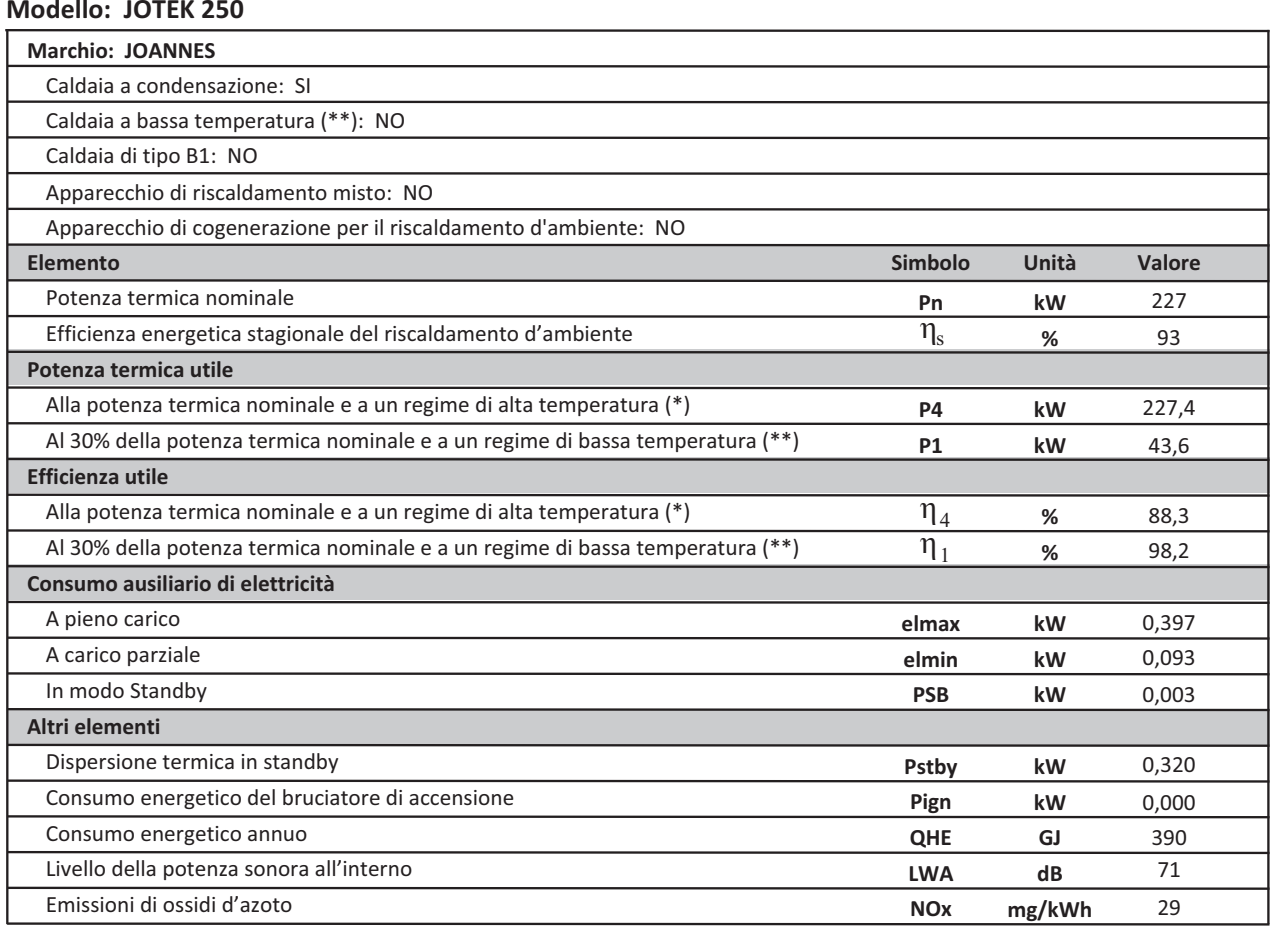

(\*) Regime ad alta temperatura: temperatura di ritorno di 60 °C all'entrata nell'apparecchio e 80 °C di temperatura di fruizione all'uscita dell'apparecchio.<br>(\*\*) Bassa temperatura: temperatura di ritorno (all'entrata dell

 $\overline{\mathbf{H}}$ 

# **5.5 Diagrammi**

**A =** Perdite di carico modello **JOTEK 160 - 250**

**B =** Perdite di carico modello **JOTEK 80 - 125**

**Diagramma perdite di carico solo corpo caldaia**

#### **a** 1 2   $\begin{bmatrix} 0 \\ 0 \end{bmatrix}$   $\overline{\mathbf{4}}$  $\overline{5}$   $\overline{7}$  $\bf 8$  $\boldsymbol{9}$  $H[m]$ **-**  $\overline{B}$

**Prevalenza e perdite di carico**

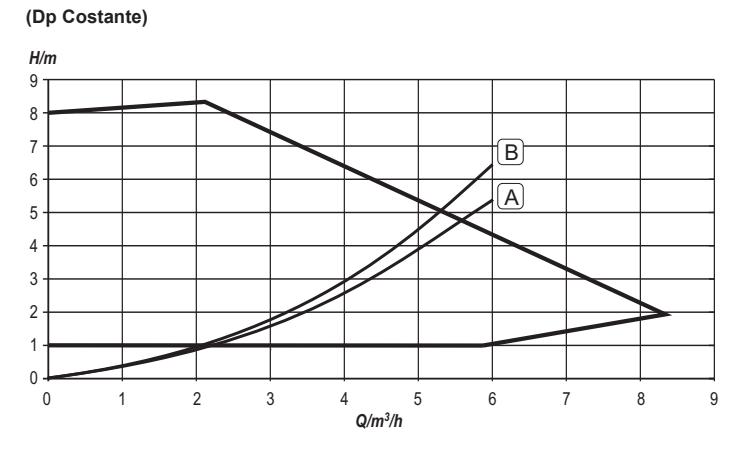

**Prevalenza e perdite di carico (Dp Variabile)**

 $H/m$ 

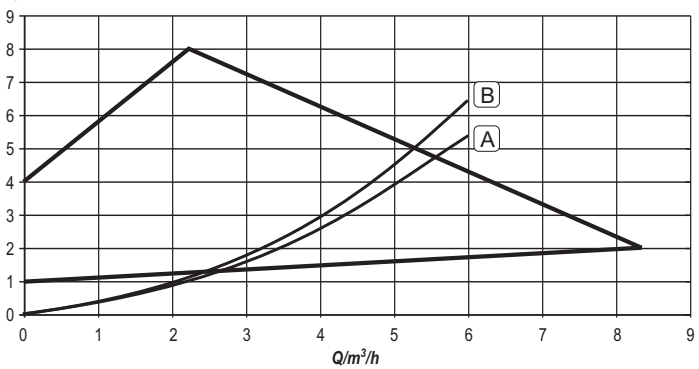

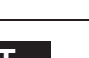

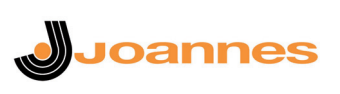

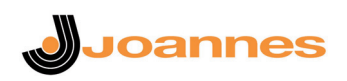

# **5.6 Schema elettrico**

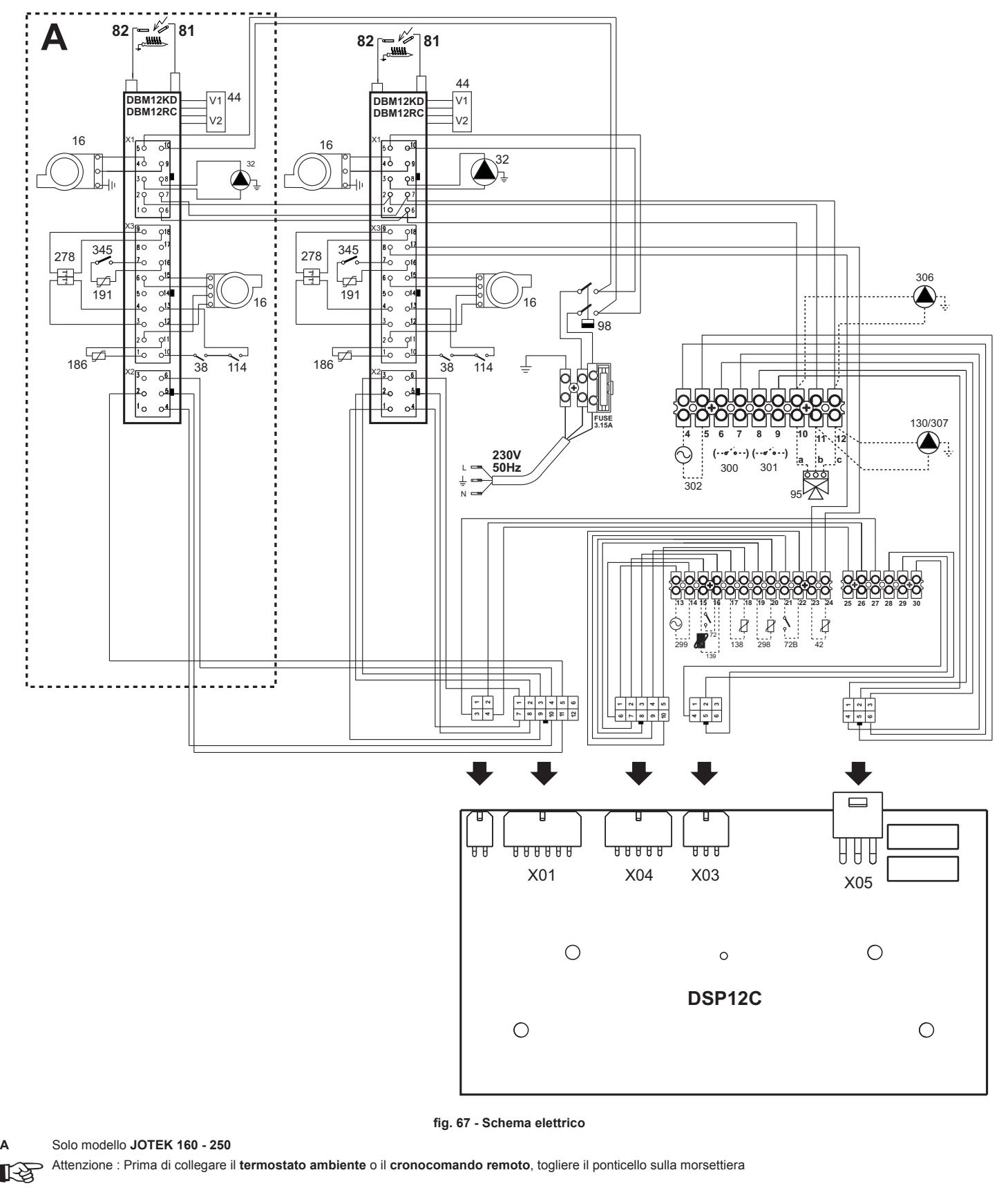

**fig. 67 - Schema elettrico**

A Solo modello JOTEK 160 - 250<br>Attenzione : Prima di collegare il termostato ambiente o il cronocomando remoto, togliere il ponticello sulla morsettiera

# **Dichiarazione di conformità** IT

Il costruttore dichiara che questo apparecchio è conforme alle seguenti direttive CEE:

- Direttiva Apparecchi a Gas 2009/142
- Direttiva ErP 2009/125
- Direttiva Bassa Tensione
- Direttiva Compatibilità Elettromagnetica

BRUCIATORI DI GASOLIO, GAS, NAFTA CALDAIE MURALI A GAS **TERMOGRUPPI** IMPIANTI SOLARI CONDIZIONATORI

FINTERM S.p.A. CORSO CANONICO ALLAMANO, 11 10095 GRUGLIASCO (TORINO) - ITALIA TEL. (011) 40221 - CAS. POSTALE 1393 - 10100 TORINO TELEX 220364 IOTERM I - TELEGR.: TF78.42.42 JOANNES - TORINO TELEFAX (011) 780.40.59